# **Getting Started**

**This is a brief document designed to quickly get you started setting up your valve manifold with an integrated Numatics' G2-2 Series FIPIO communication node.** 

### **1) Initial Unpacking and Inspection**

- **1) Examine exterior of package for signs of damage. Report any damage to shipping carrier.**
- **2) Remove wrapped manifold assembly from box.** 
	- **a) Remove manifold assembly from anti-static packaging**
	- **b) Retain documentation for installation and configuration**
- **3) Examine manifold assembly for any shipping damage such as:** 
	- **a) Bent pins or connectors**
	- **b) Report any damage to shipping carrier immediately**
- **4) Examine manifold assembly for proper ordered configuration. (Valves, I/O, Protocol, etc.)**

### **2) G2-2 Introduction**

**Below is an example of a 2012 valve series manifold. This fieldbus manifold series is capable of addressing a total of 224 I/O. The manifold can be viewed as having two sections to it, the Valve Side and the Discrete I/O Side. The Valve Side supports a maximum of 32 solenoid coils and the Discrete I/O Side supports a maximum of 6 modules totaling 192 Outputs, 96 Inputs, or various combinations. The communication module has a M23 style 6-pin communication connector. The power module has a 4-pin power connector. Pinouts for these, along with I/O connectors, are labeled on the side of the respective modules.** 

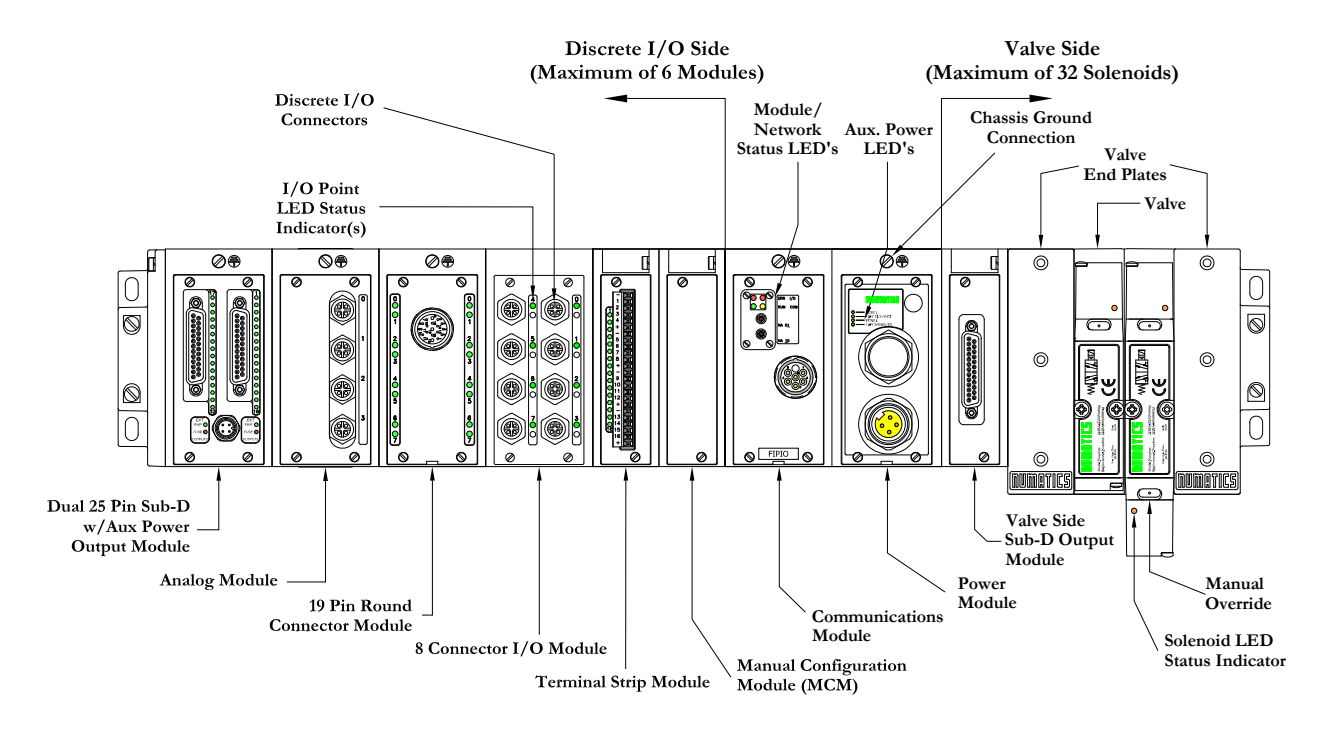

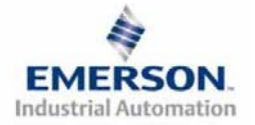

**3835058 TDG22FPQS2-0 1/07 Subject to change without notice** 

## **3) FIPIO Communication Module Part Numbers**

#### **FIPIO Communication Modules**

**6-Pin M23 Communication Connector** 

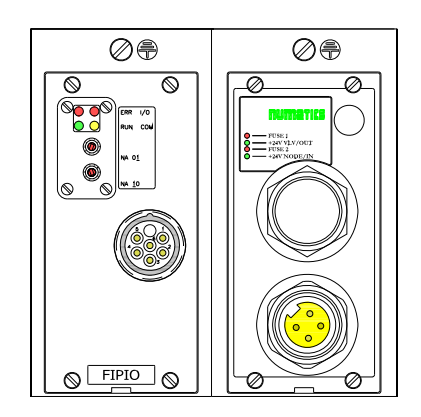

#### **FIPIO Communication Replacement Part Numbers**

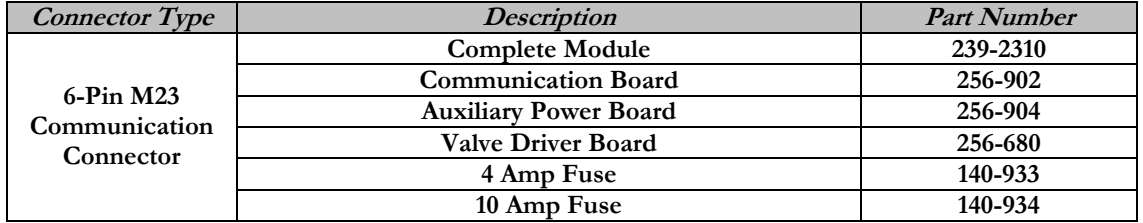

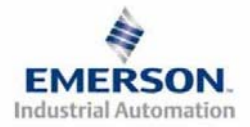

## **4) MCM - Manual Configuration Module (for Self-Test Mode Function Only)**

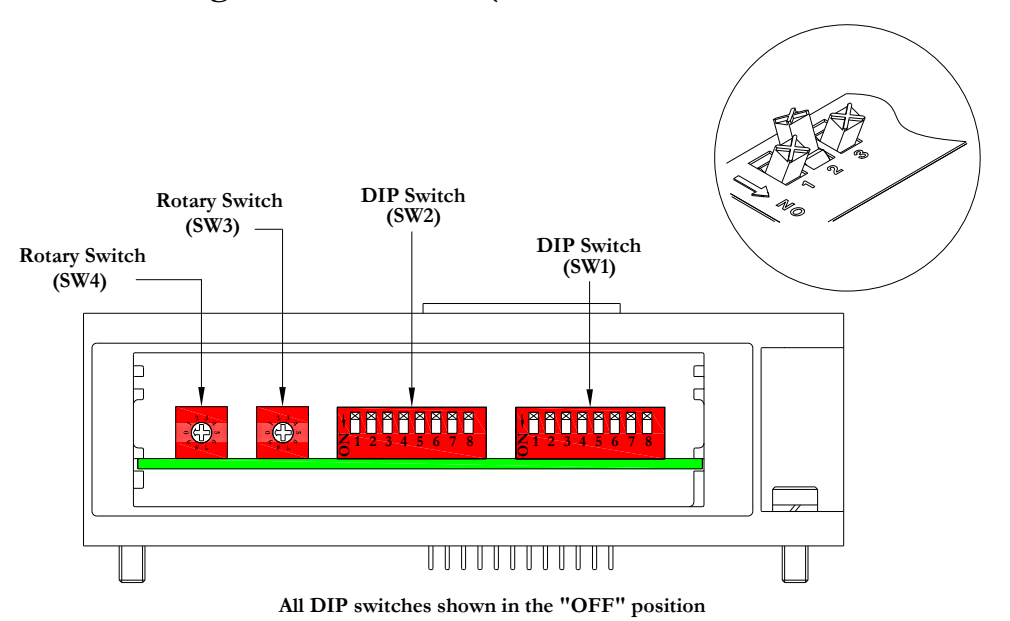

**The MCM is the module that allows the user to manually test the Numatics manifold using Self-Test mode. The MCM consists of two DIP switch sets (SW1 and SW2) and two rotary switches (SW3 and SW4).**

**MCM Module Part Numbers** 

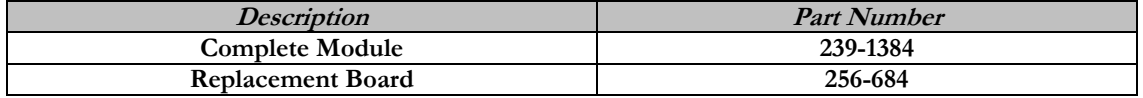

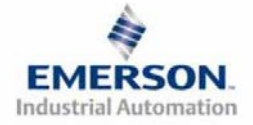

## **5) Self-Test Mode**

j

**An internal diagnostic tool can also be enabled using the optional MCM module. This tool allows the user to confirm that all of the Inputs and Outputs on the manifold are fully functional without needing a network connection or controller. There are two test modes that the user can choose using SW2-8. The "Output" test mode tests all the outputs by sequentially turning them ON one at a time. The "Input/Output" test mode tests the inputs by causing all of the outputs to toggle between even and odd values when any input is made.** 

**To use the Self-Test Mode, the user must first set some initial conditions using the MCM module. Follow these steps to obtain the needed initial condition settings. Remember to remove power from the manifold before making changes to the MCM when setting these initial conditions.** 

### **1) Disconnect power and air from the manifold!**

- **2) Record current MCM settings.**
- **3) Set the rotary switches to 99 (SW3 and SW4).**
- **4) Make sure that SW1-5, SW2-1, and SW2-7 are in the "ON" position.**
- **5) Select the desired test mode with SW2-8 (see table below)**

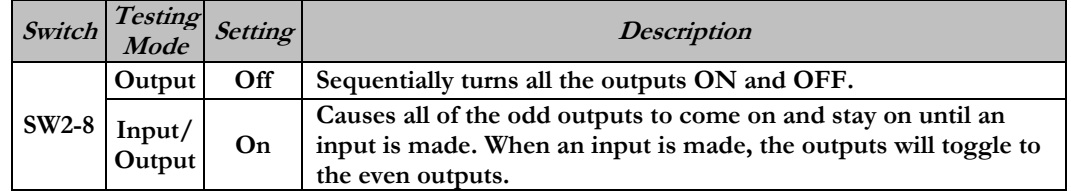

**6) Make sure that all of the other switches are in the "OFF" position.** 

**The initial conditions are now set. To enable the Self-Test Mode, apply power to the manifold and make the following changes within 5 to 10 seconds:** 

- **1) Set SW2-6 to the "ON" position.**
- **2) Set SW2-7 to the "OFF" position.**

**Self-Test Mode is terminated by removing power to the unit. Remember to return the MCM settings to their original settings to return the communication node to normal operation.** 

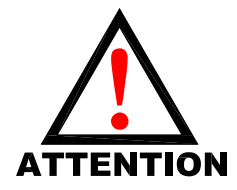

**Air should be disconnected to the manifold when attempting to run the Self-Test Mode to prevent unwanted motion. Communication lines should be disconnected before attempting to run the Self-Test Mode.** 

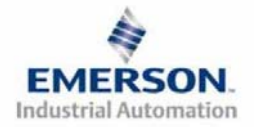

**3835058 TDG22FPQS2-0 1/07 Subject to change without notice** 

# **6) Communication Module Rotary Switches**

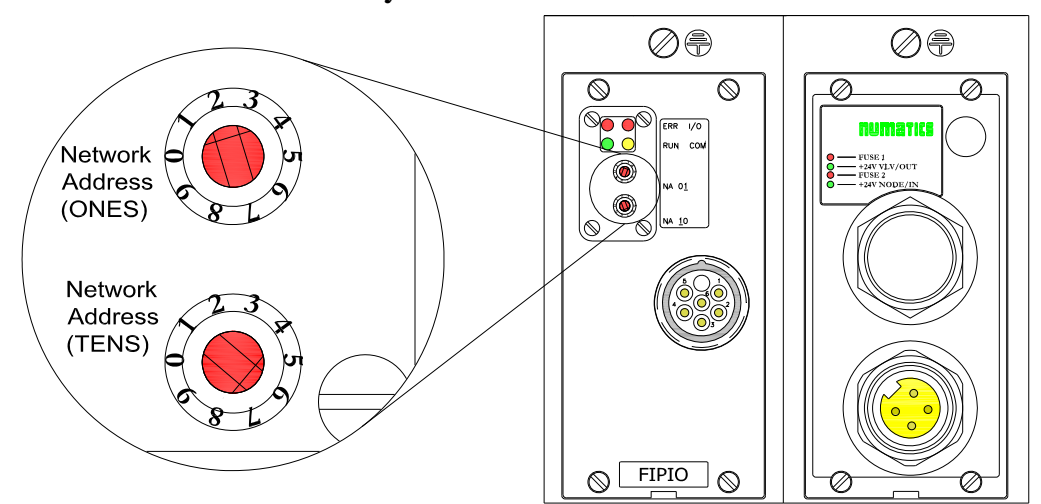

**The Rotary switches allow the user to set the node address.** 

#### **Rotary Switch Settings**

**Network Address:** 

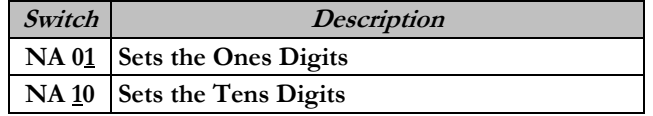

**Network Address Restrictions:** 

**Node address 00 is reserved for the fieldbus control system (i.e. the PLC) Node address 63 is reserved for configuration and diagnostic terminals Node address 01-62 are used for connecting industrial peripheral devices to FIPIO (i.e. Numatics FIPIO node)** 

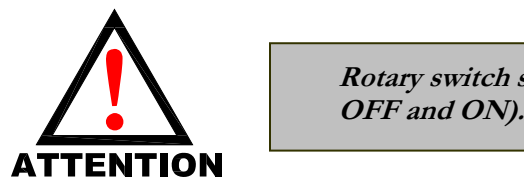

**Rotary switch settings do not take effect until power is cycled (turned** 

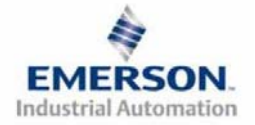

# **7) I/O Mapping Example**

#### **Example:**

**Assumed Settings**

- **Single Z-BoardsTM used with single solenoid valves**
- - **Double Z-BoardsTM used with double solenoid valves**

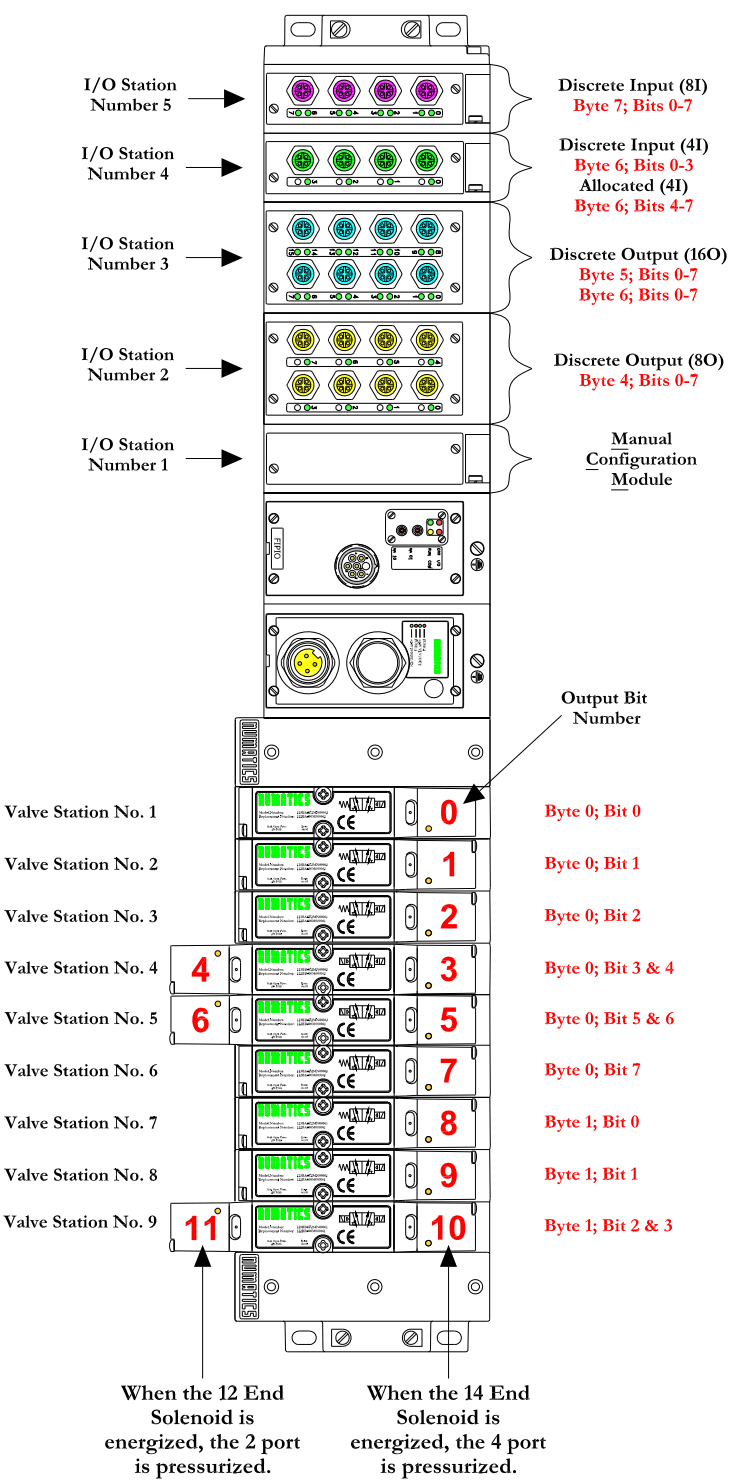

### **Discrete I/O Configuration**

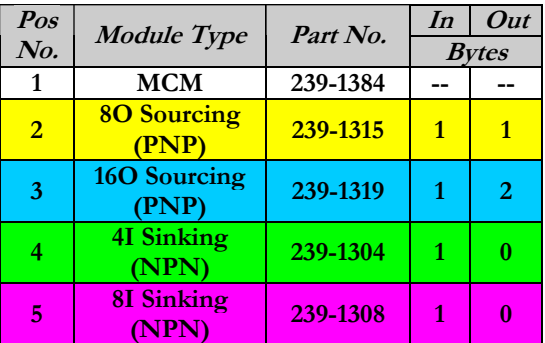

#### **Manifold I/O Configuration**

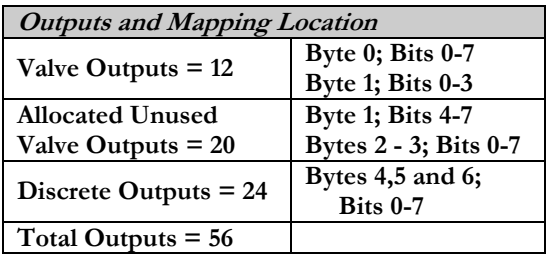

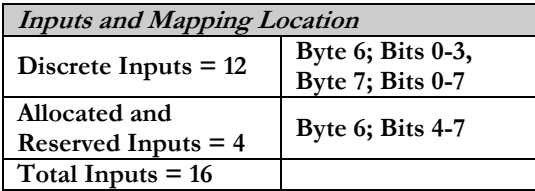

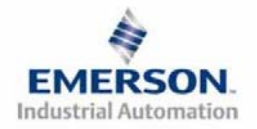

**3835058 TDG22FPQS2-0 1/07 Subject to change without notice** 

## **I/O Mapping Table Example Continued**

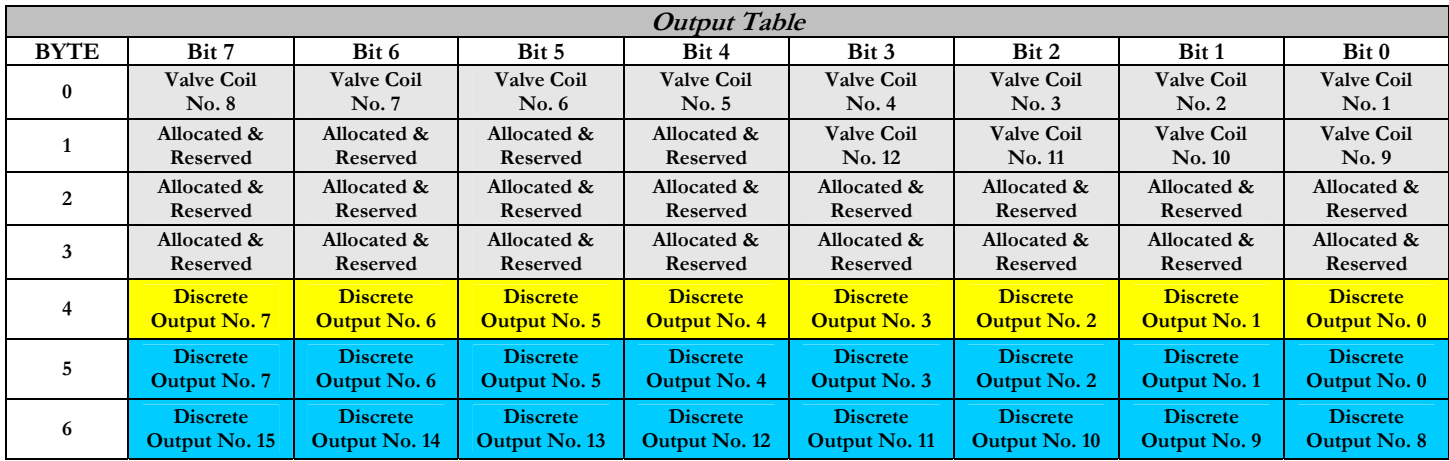

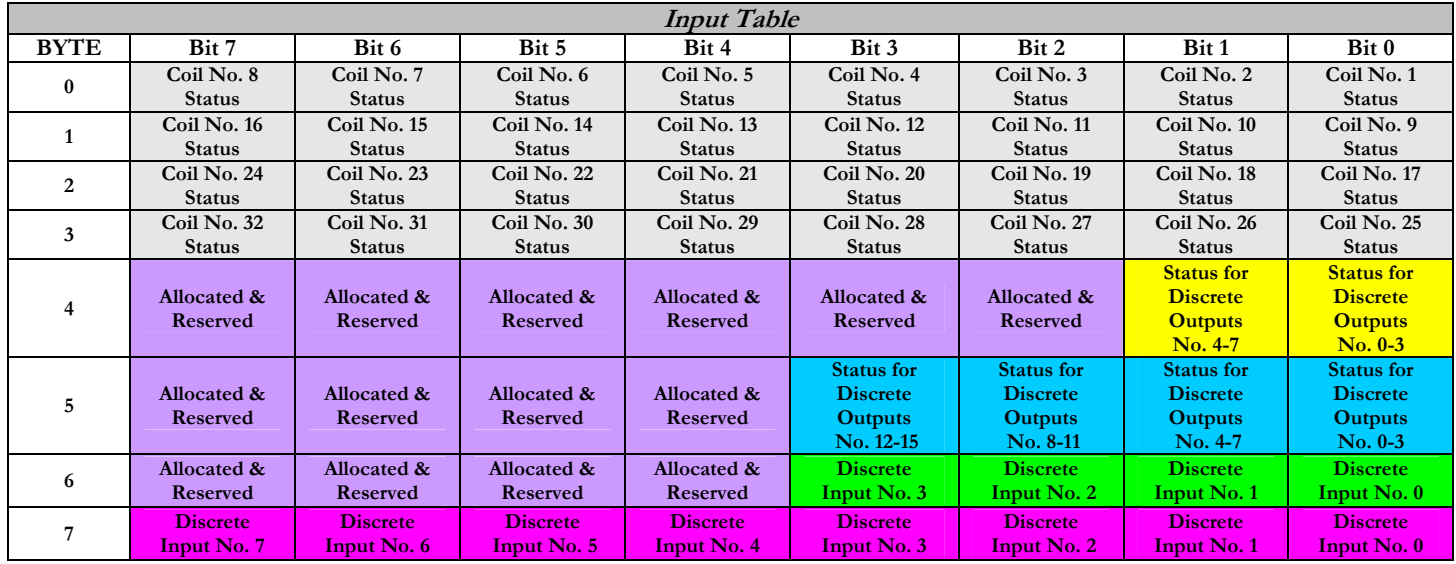

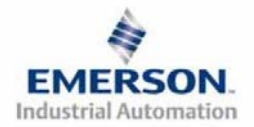

**3835058 TDG22FPQS2-0 1/07 Subject to change without notice** 

## **8) Output Short Circuit Protection (Status Input Bits)**

**Status Input Bits report the integrity of the load being driven by the output driver. They must be mapped to the scanner as part of the Input Size Value. Please refer to the table below for Status Input Bit action during fault condition:** 

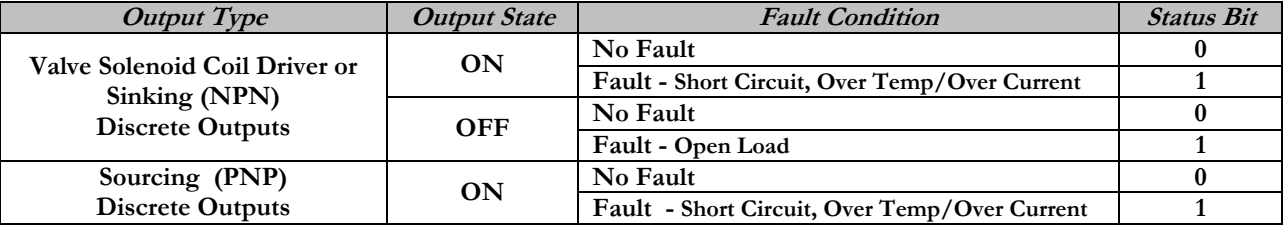

### **9) Ground Wiring**

**All Numatics Inc. communication nodes should be grounded during the installation process. These grounding guidelines can be found in National Electrical code IEC 60204-1 or EN 60204-1. There also is a, "ATTENTION: CONNECT TO EARTH GROUND FOR PROPER GROUNDING OF UNIT", label attached to the chassis ground connection point on the G2-2 series communication node housing. This label also points out where the grounding guidelines can be found.** 

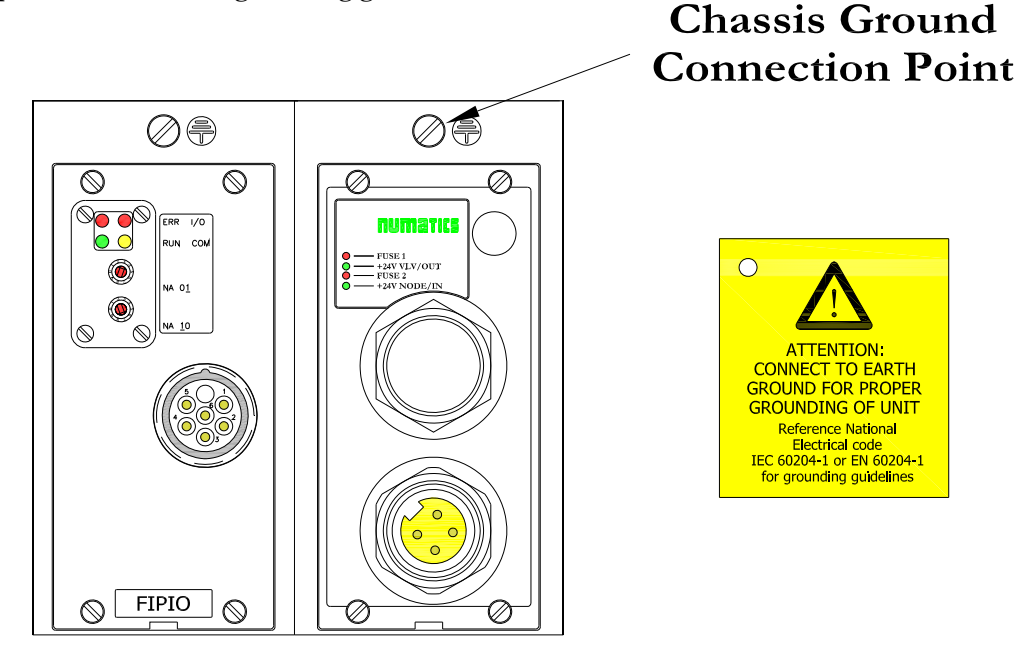

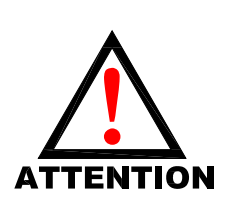

**Proper grounding will alleviate and prevent many intermittent problems with network communication.**

**When grounding to a machine frame, please ensure that the machine frame itself is already properly grounded.**

**Better grounding can be achieved when larger diameter (lower gauge) wire is used.**

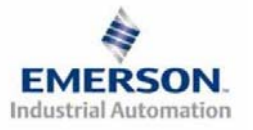

**3835058 TDG22FPQS2-0 1/07 Subject to change without notice** 

 **Page 8 www.numatics.com/fieldbus**

## **10) Communication Module Connector Pin-Out**

#### **FIPIO BUS Connection – 6-Pin M23 Connector Pin-Out**

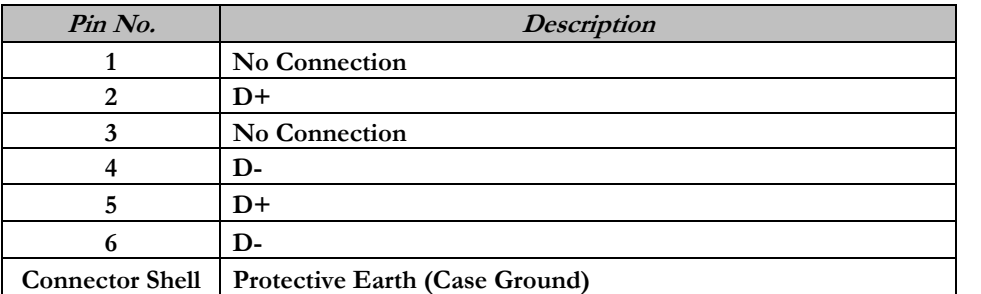

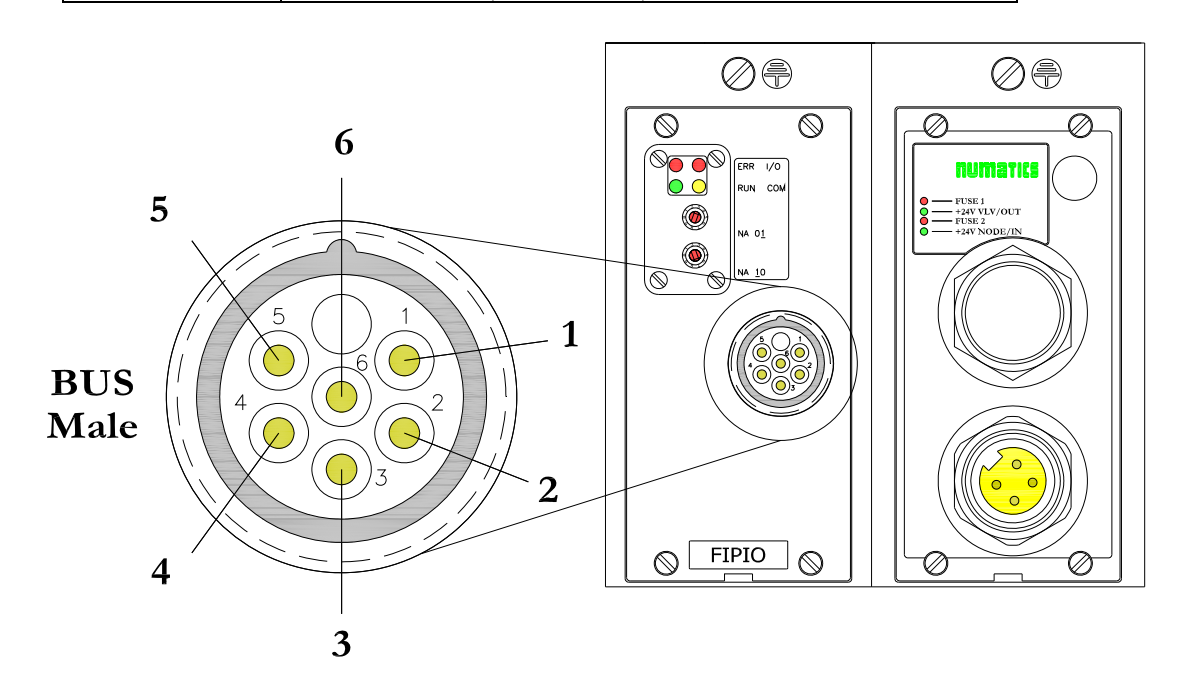

**P in -O u t**

**Aux. - MINI**

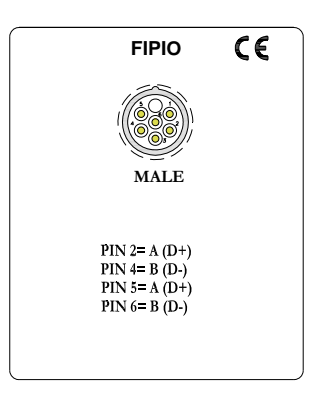

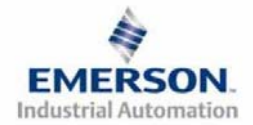

**3835058 TDG22FPQS2-0 1/07 Subject to change without notice** 

## **11) Auxiliary Power Connector Pin-Out**

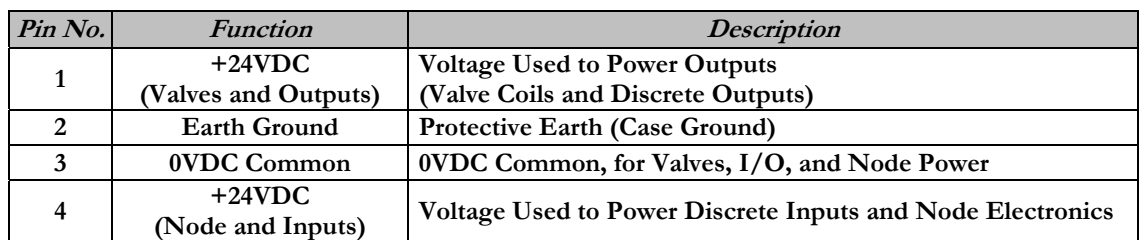

# **Pin-Out**

#### **Aux. - MINI**

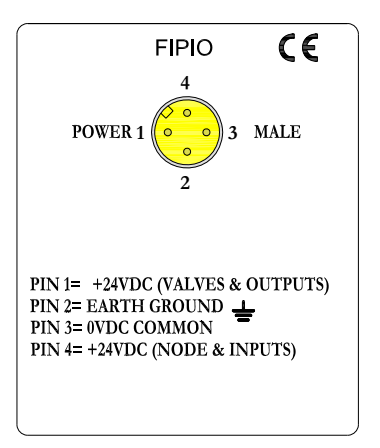

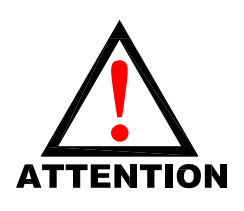

**Maximum current capacity on the 0VDC common pin of the auxiliary power connector is 8 Amps. The combined draw of the +24VDC Valves and Outputs and +24VDC Node and Inputs pins cannot exceed 8 Amps, at any given moment in time.** 

**The auxiliary power +24VDC Node and Inputs pin supplies power to the node electronics. This pin must be powered at all times for communication node to be functional.**

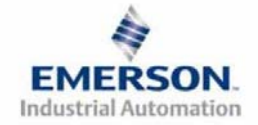

## **12) Power Consumption**

**Auxiliary Power Connection (Standard)** 

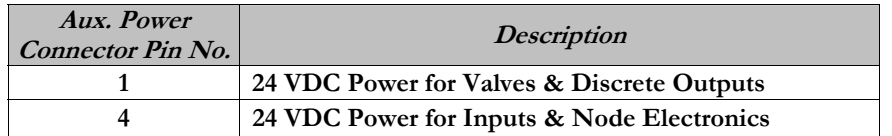

#### **Discrete I/O Module(s) Power Jumper**

**All of Numatics, Inc., G2-2 I/O modules have a selectable power source jumper. This jumper determines which Aux. Power connector pin will power these modules.** 

**This option allows the user to select how each specific module will be powered during different conditions (i.e. E-Stop). Each I/O module can be set-up independently allowing individual Output and/or Input modules to remain active if needed.** 

#### **Power Rating**

**Maximum system current capability is 8 amps. Care should be taken not to exceed 8 amp draw through the 0VDC common pin (Current through all +24 VDC Pins combined).** 

**Discrete I/O current draw is dependent on the device(s) connected. It is critical to know what these values are in order to remain safely within the 8 amp limitation.** 

**Loads should not draw more than 0.5 amps of current from any one individual discrete output point. (Contact factory for higher current capabilities)** 

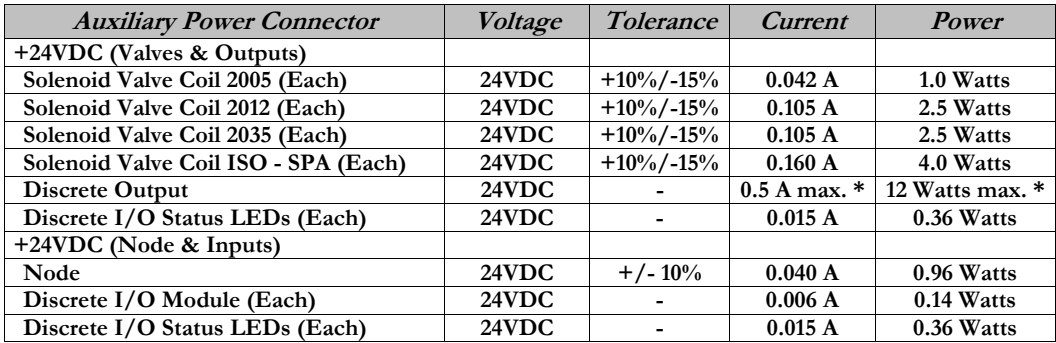

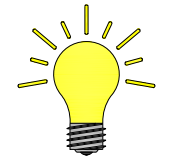

**Power consumption for each Discrete I/O point is dependent on the specific current draw of input sensor devices and output loads. Please consult the factory for output current requirements greater than 0.5 amps.** 

**Recommended External Fuses:** 

**External fuses should be chosen based upon the physical manifold configuration. Please refer to the next page for the fuse sizing chart.** 

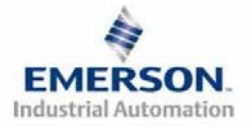

## **13) Power Consumption and External Sizing Guide Chart**

j

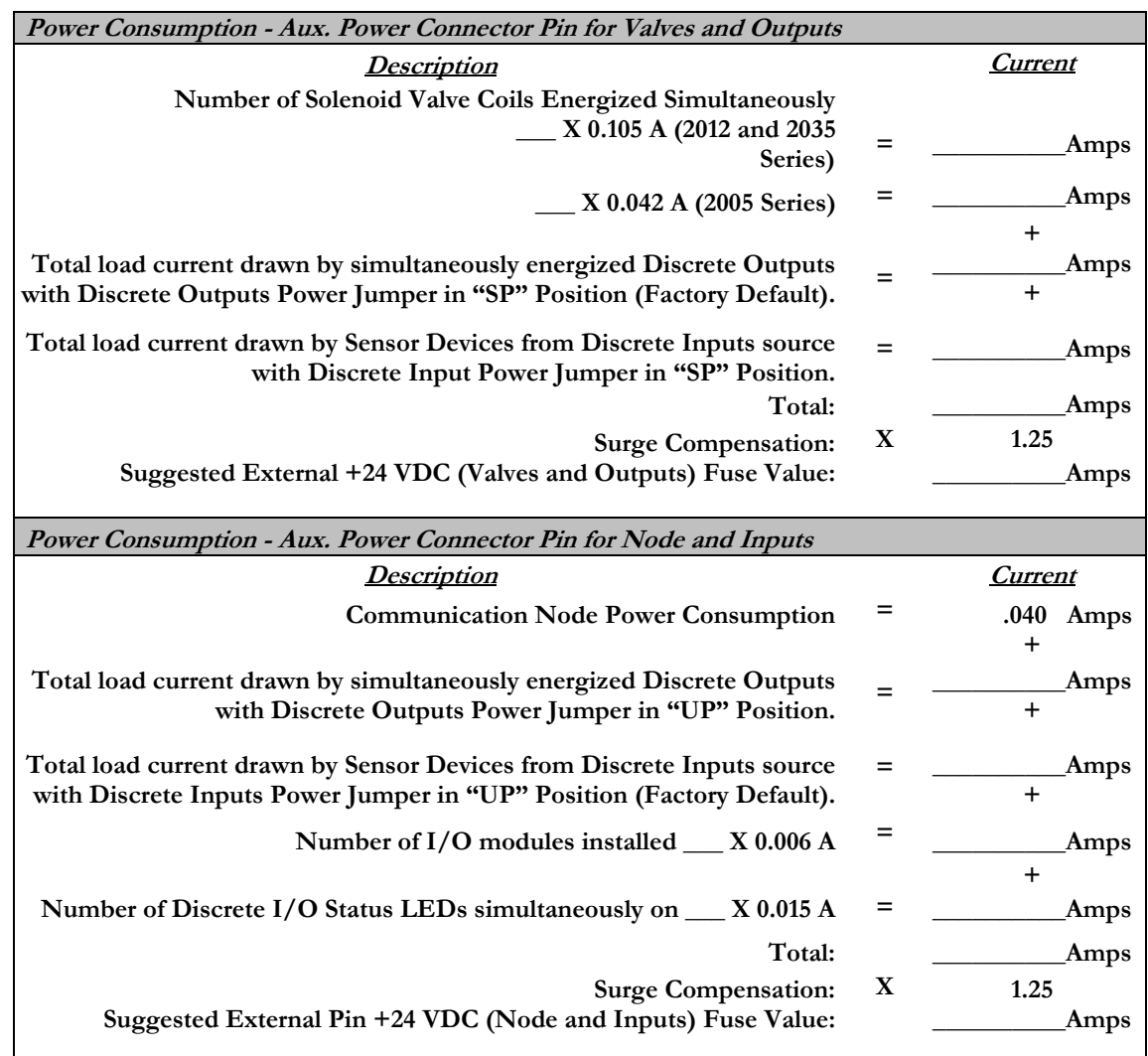

**The standard power jumper configuration for all Output Modules is "SP".** 

**The standard power jumper configuration for all Input Modules is "UP".** 

**At any given moment in time, the combined current draw through +24VDC (Valves & Outputs) pin and +24VDC (Node & Inputs) pin cannot exceed 8 amps. Therefore, the combined value of the external fuses on the two +24VDC pins should not exceed 8 amps.**

**The internal fuses are installed to protect against fire damage due to catastrophic failure of internal components. External fuses are recommended for protection against power supply failure, over-current conditions, etc…**

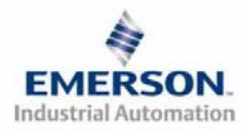

NOTE

**3835058 TDG22FPQS2-0 1/07 Subject to change without notice** 

## **14) LED Functions**

**Upon power up, the LEDs indicate the status of the unit. The Power Module of the G2-2 FIPIO node has four LEDs; two for internal fuse integrity and two for Aux. Power status. The Communication module also has four status LEDs which are described below.**

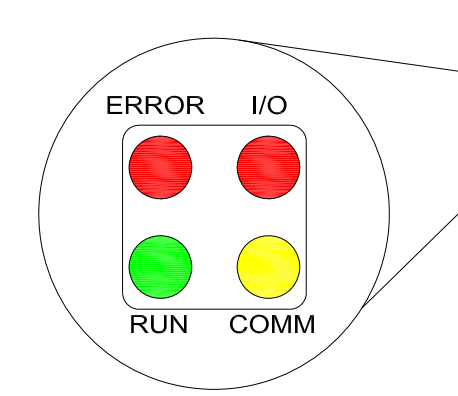

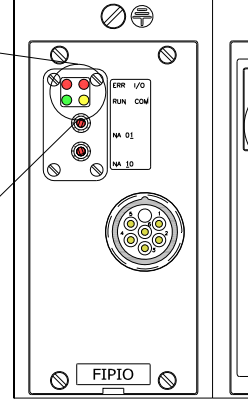

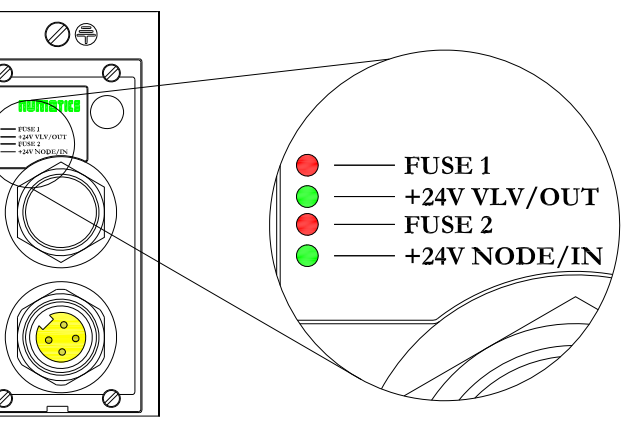

**Communication Module**

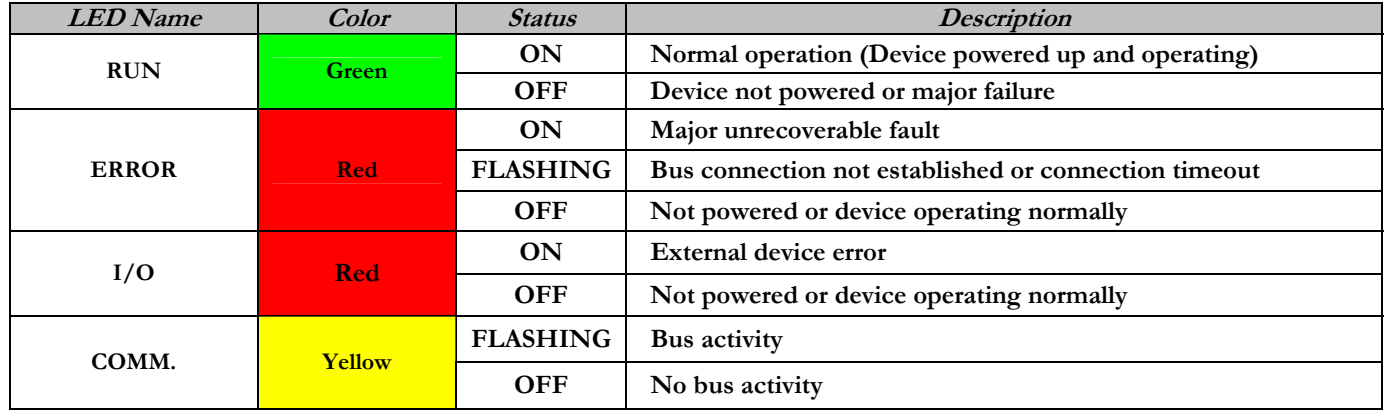

#### **Power Module**

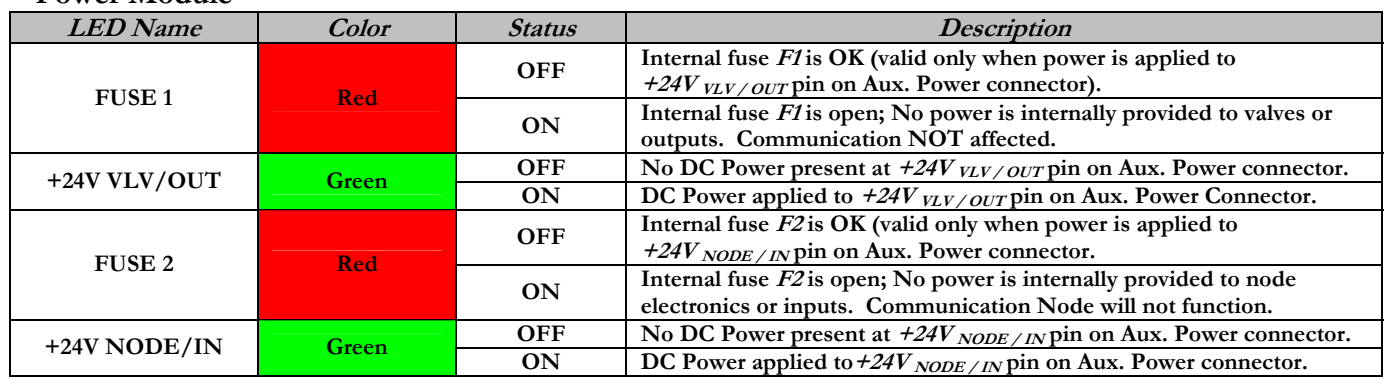

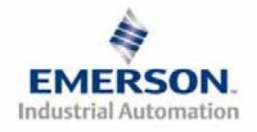

### **15) Profile and Class**

**Numatics' G2-2 FIPIO node is a Class 0 device and supports 3 different Standard (STD\_P) Device Profiles as defined in the WorldFip FIPIO Standard Profiles:** 

- **1. FIPIO Reduced Device Profile (FRDP)**
- **2. FIPIO Standard Device Profile (FSDP)**
- **3. FIPIO Extended Device Profile (FEDP)**

**The Numatics' G2-2 FIPIO node will automatically select the correct profile for the manifold, based on the configuration data size resulting from the configuration of the discrete I/O modules. The user must select the appropriate "Base Module" type in the configuration software.** 

**The table below shows which "Base Module" is required depending on the physical I/O configuration of the manifold.** 

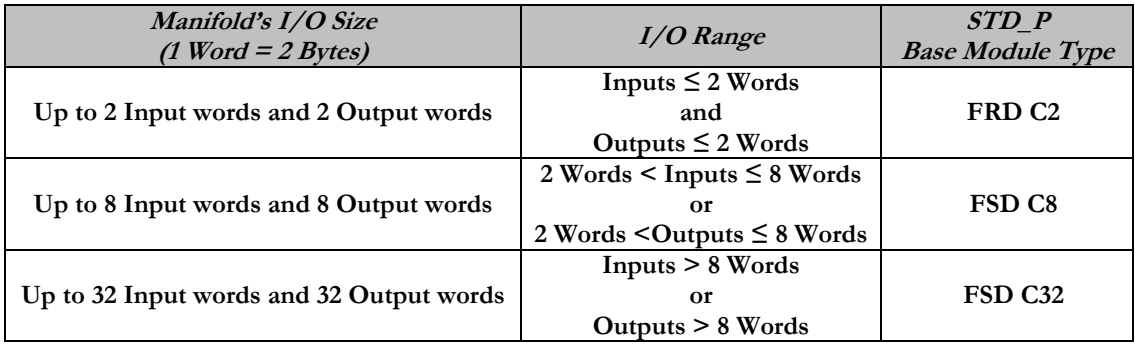

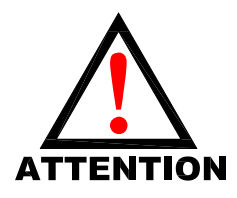

**If either the Input words or Output words fall into a higher Manifold ! I/O size, then the user must choose that higher Manifold I/O Size.**

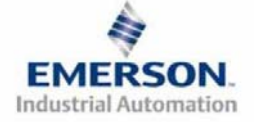

## **16) Commissioning a Node to the Network**

- **1) Using the PL-7 software tool, select STD\_P from the families list.**
- **2) The user must then choose the appropriate "Base Module", in the STD\_P "Family" listing, to match the physical I/O size configuration of the FIPIO manifold.**
- **3) Always cycle power to node after making any changes (Software or Hardware changes).**

#### **A.) FIPIO Reduced Device Profile (FRDP)**

**Below is a sample PL7 Ver. 4.4 software screen showing the appropriate selection of the FIPIO Reduced Device Profile (FRDP). This selection can be used when the physical configuration of the manifold is less than, or equal to, 2 words (4 bytes) of Inputs and 2 words (4 bytes) of Outputs (i.e. valve only manifold).** 

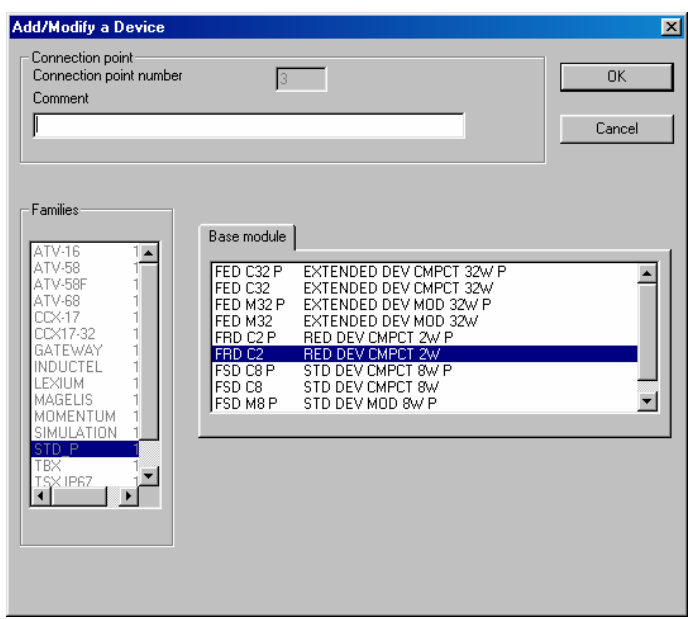

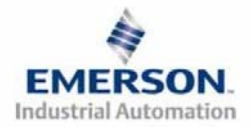

### **B.) FIPIO Standard Device Profile (FSDP)**

**Below is a sample PL7 Ver. 4.4 software screen showing the appropriate selection of the FIPIO Standard Device Profile (FSDP). This selection can be used when the physical configuration of the manifold has between 2 words (4 bytes) and 8 words (16 bytes) of Inputs and between 2 words (4 bytes) and 8 words (16 bytes) of Outputs (i.e. manifold with installed Discrete I/O totaling less than 6 words of Inputs and Outputs).** 

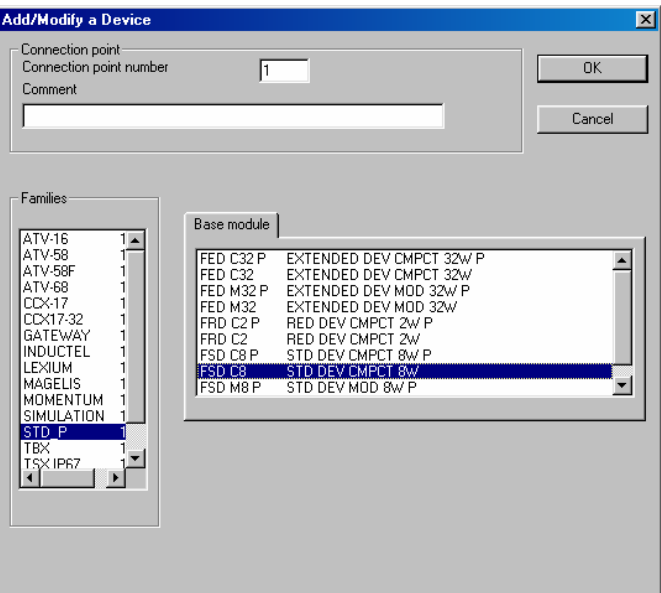

### **C.) FIPIO Extended Device Profile (FEDP)**

**Below is a sample PL7 Ver. 4.4 software screen showing the appropriate selection of the FIPIO Extended Device Profile (FSDP). This selection can be used when the physical configuration of the manifold has between 8 words (16 bytes) and 32 words (64 bytes) of Inputs or between 8 words (16 bytes) and 32 words (64 bytes) of Outputs (i.e. manifold with installed Discrete I/O totaling more than 7 words of Inputs and Outputs).** 

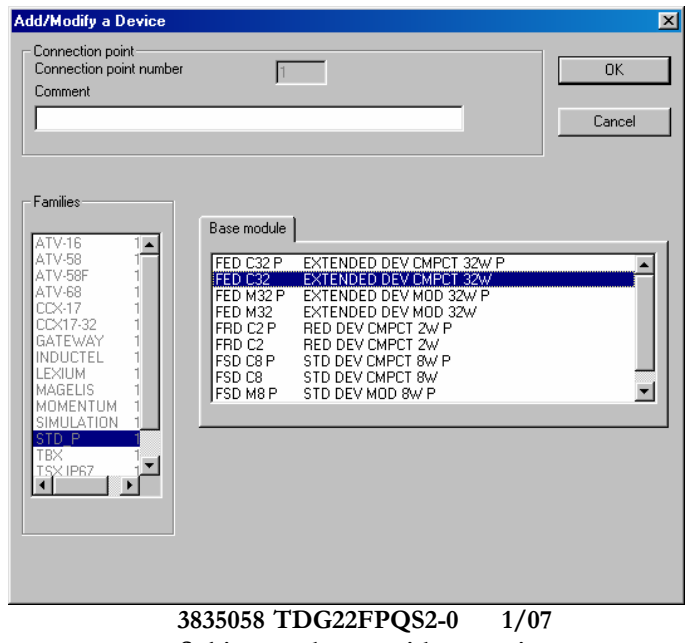

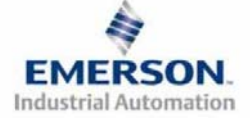

**Subject to change without notice** 

## **17) Factory Default Settings**

**Unless otherwise requested, all standard G2-2 Series FIPIO manifolds ship with specific factory default settings. Below is a list of the factory default settings:** 

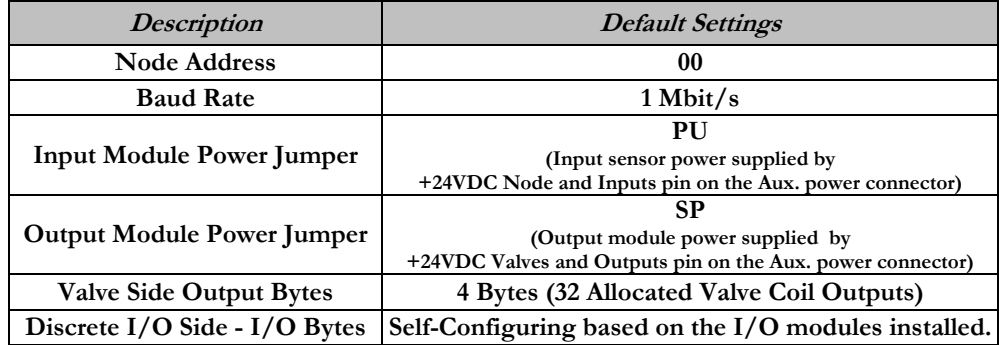

### **18) Technical Support**

 **For technical support, contact your local Numatics distributor. If further information is required, please call Numatics Inc. at (248) 887-4111 and ask for Technical Support.** 

**Issues relating to network set-up, PLC programming, sequencing, software related functions, etc… should be handled with the appropriate product vendor.** 

**Information on device files, technical manuals, local distributors, and other Numatics, Inc. products and support issues can be found on the Numatics, Inc's. WEB site at www.numatics.com** 

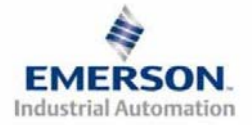

# **Pour commencer**

**Ce document décrit le démarrage rapide de votre îlot de distribution à nœud de communication FIPIO série G2-2 intégré.** 

## **1) Déballage et inspection**

- **1) Inspectez l'emballage extérieur pour détecter tout dommage. Tout dommage constaté doit être signalé au transporteur.**
- **2) Retirez l'ensemble de l'îlot de son carton.** 
	- **a) Sortez l'ensemble de son emballage anti-statique.**
	- **b) Conservez la documentation portant sur l'installation et la configuration.**
- **3) Inspectez l'ensemble de l'îlot pour détecter tout dommage de transport tel que:** 
	- **a) Broches ou connecteurs déformés**
	- **b) Tout dommage constaté doit être immédiatement signalé au transporteur.**
- **4) Vérifiez que la configuration de l'ensemble de l'îlot livré correspond à votre commande. (distributeurs, E/S, protocole, …).**

## **2) Introduction à la série G2-2**

**Ci-dessous un exemple représentant l'ensemble d'un îlot de distributeurs de la série 2012. Cette série d'îlots à bus de terrain est capable d'adresser un total de 224 E/S. L'îlot peut être considéré comme ayant deux parties: la partie Composants pneumatiques et la partie Composants électroniques. La partie Composants pneumatiques supporte un maximum de 32 bobines et la partie Composants électroniques supporte un maximum de 6 modules, donc un total de 192 sorties, 96 entrées ou de différentes combinaisons de celles-ci. Le module de communication est équipé d'un connecteur de communication du type M23 à 6 broches. Le module d'alimentation en tension est équipé d'un connecteur d'alimentation à 4 broches. L'affectation des broches ainsi que les connecteurs E/S sont repérés sur la face latérale de chaque module** 

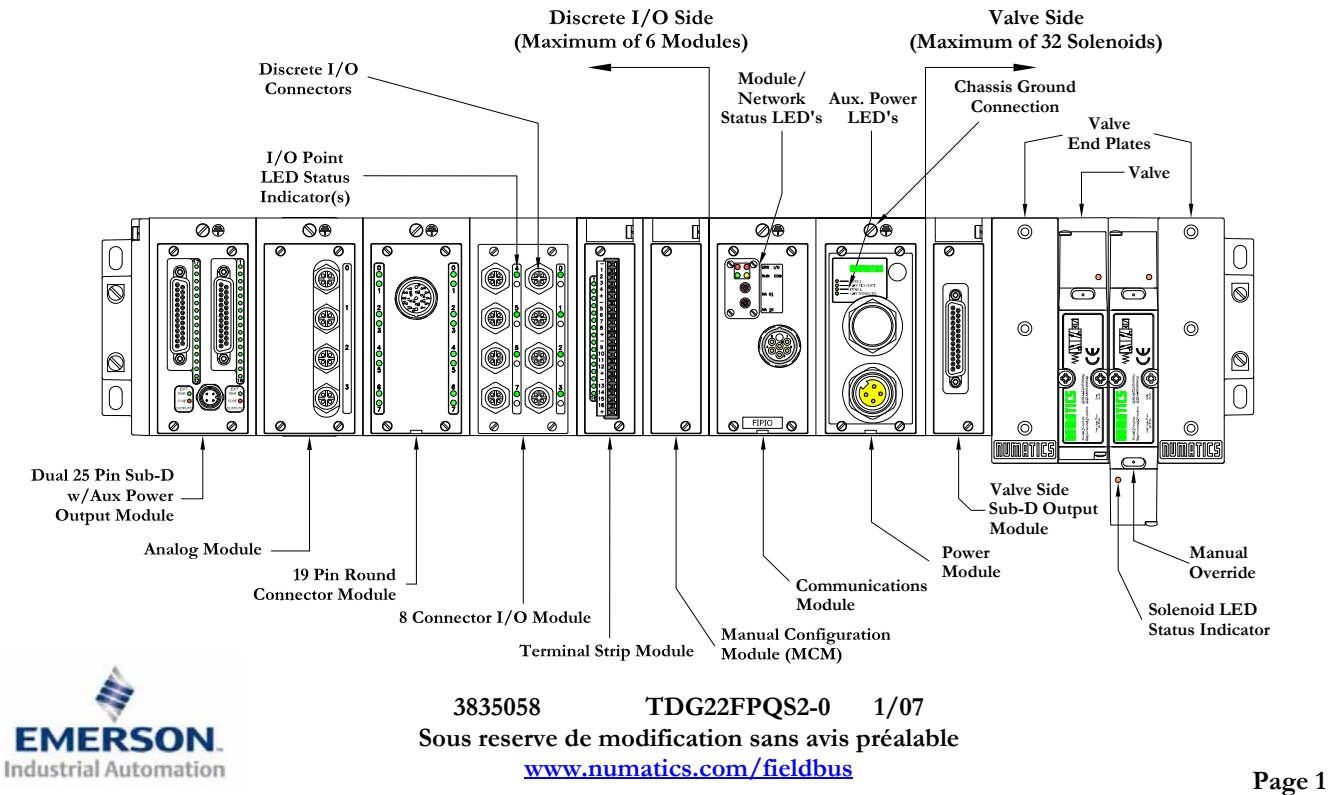

### **3) Codes des composants du module de communication FIPIO**

### **FIPIO Communication Modules**

6-Pin M23 Communication Connector

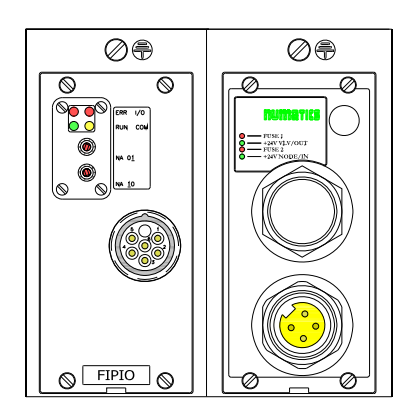

**Codes des composants de communication de rechange FIPIO** 

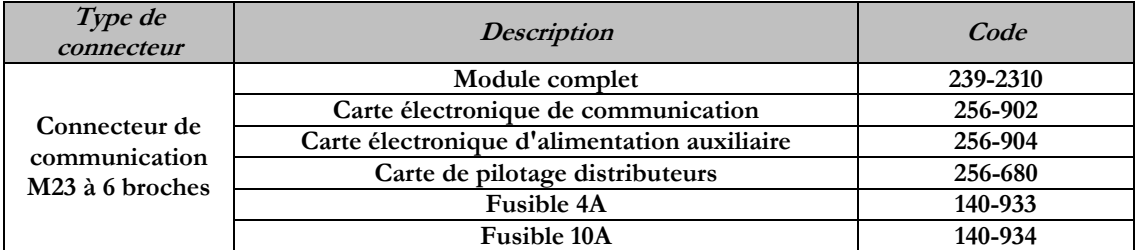

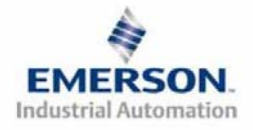

## **4) MCM – Module de configuration manuelle (uniquement pour la fonction du mode auto-test)**

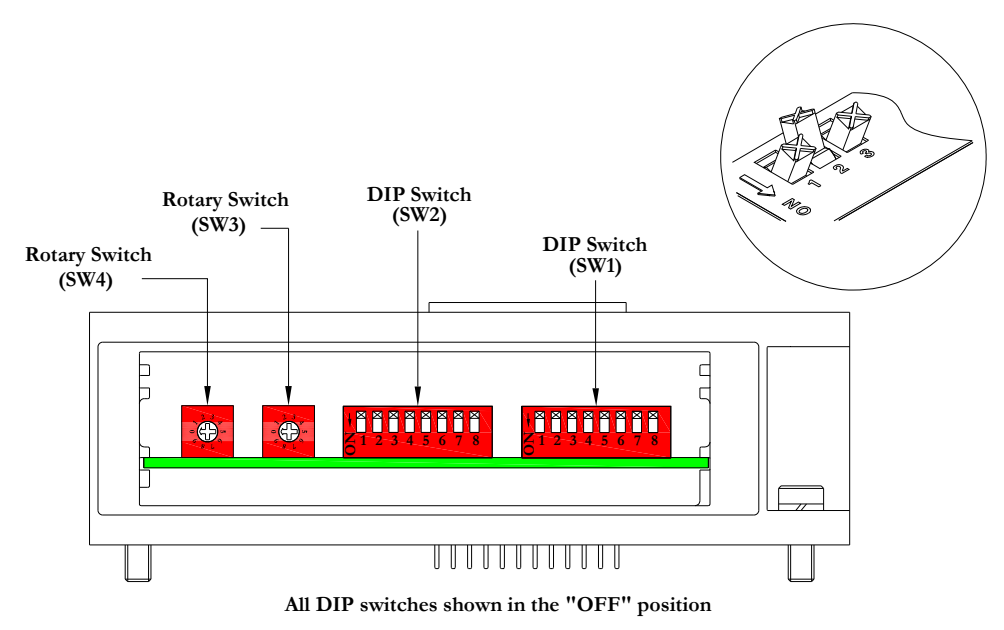

**Le MCM (module de configuration manuelle) permet à l'utilisateur de tester manuellement l'îlot Numatics en utilisant le mode auto-test. Le MCM est équipé de deux ensembles de DIP switchs (SW1 et SW2) et de deux roues codeuses (SW3 et SW4).**

**Codes des composants du module MCM** 

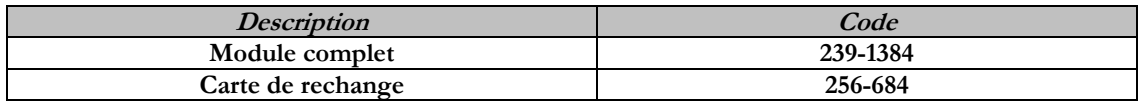

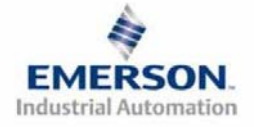

### **5) Mode auto-test**

**Un outil diagnostic interne peut également être activé par le module MCM optionnel. Cet outil permet à l'utilisateur de s'assurer que toutes les entrées et sorties sur l'îlot sont complètement opérationnelles, sans besoin de connexion réseau, ni de contrôleur. Le switch SW2-8 permet à l'utilisateur de choisir entre deux modes test. Le mode test "Entrée/Sortie" teste les entrées de sorte que toutes les sorties commutent entre les valeurs paires et impaires lorsqu'un signal d'entrée est appliqué.** 

**Pour utiliser le mode auto-test, l'utilisateur doit, tout d'abord, paramétrer quelques conditions initiales au moyen du module MCM. Suivre les étapes suivantes pour obtenir les réglages des conditions initiales requises. Lors du paramétrage des conditions initiales, n'oubliez pas de couper l'alimentation électrique de l'îlot avant d'effectuer les modifications sur le MCM.** 

### **1) Couper l'alimentation électrique et pneumatique de l'îlot!**

- **2) Enregistrez les réglages actuels du MCM.**
- **3) Positionnez les roués codeuses sur 99 (SW3 et SW4).**
- **4) Assurez-vous que les switchs SW1-5, SW2-1 et SW2-7 sont sur la position "ON".**
- **5) Sélectionnez le mode test désiré à l'aide du switch SW2-8 (voir le tableau ci-dessous).**

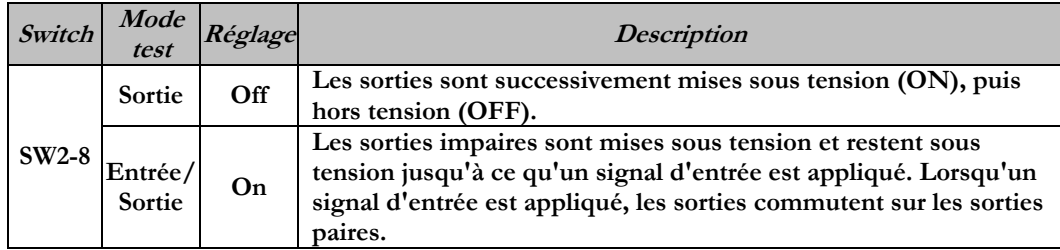

**6) Assurez-vous que tous les autres switchs sont sur la position "OFF".** 

**Le réglage des condition initiales est alors terminé. Pour activer le mode auto-test, mettez l'îlot sous tension et faites les modifications suivantes pendant les premières 5 à 10 secondes :** 

- **1) Placez le switch SW2-6 sur la position "ON".**
- **2) Placez le switch SW2-7 sur la position "OFF".**

**Le mode auto-test est terminé en coupant l'alimentation en tension de l'îlot. N'oubliez pas de remettre les réglages d'origine du MCM pour remettre le nœud de communication en fonctionnement régulier.** 

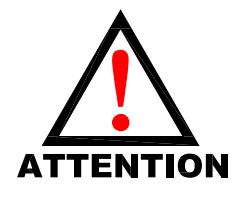

**Avant de lancer le mode auto-test, coupez l'alimentation en air de l'îlot pour prévenir les mouvements accidentels.** 

**Débranchez les câbles de communication avant de lancer le mode auto-test.**

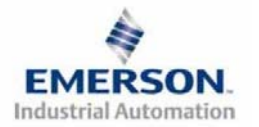

## **6) Roues codeuses du module de communication**

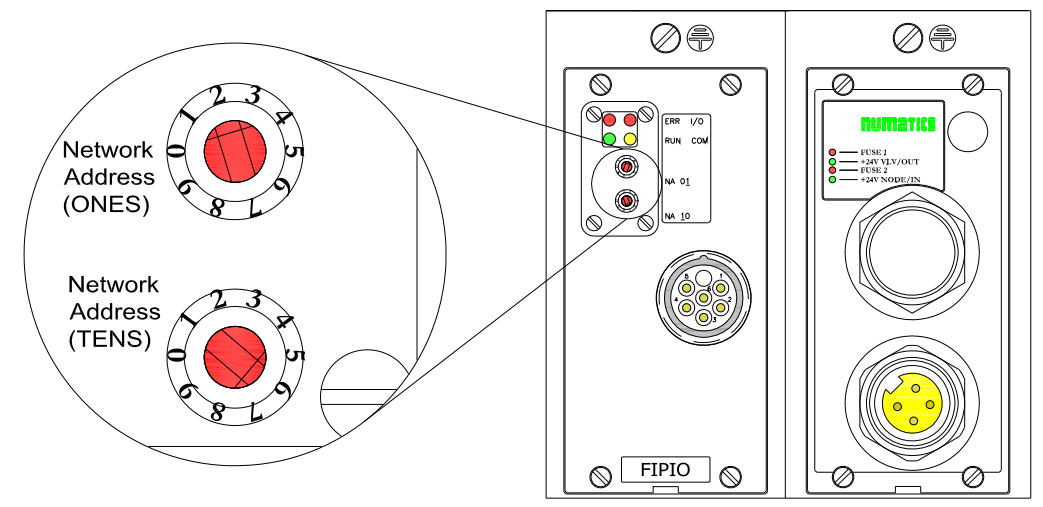

**Les roues codeuses permettent à l'utilisateur de régler l'adresse du nœud.** 

#### **Réglages des roues codeuses**

**Adresse du réseau :** 

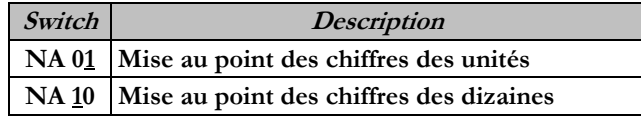

**Restrictions sur les adresses du réseau :** 

**L'adresse 00 du nœud est réservée pour le système de contrôle bus de terrain (c.à.d. l'API) L'adresse 63 du nœud est réservée pour les broches de configuration et diagnostics. Les adresses 01-62 du nœud sont utilisées pour raccorder les périphériques industriels au FIPIO (c.à.d. le nœud FIPIO de Numatics)** 

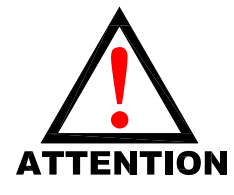

**Les réglages des roues codeuses ne prennent effet qu'au prochain cycle de mise ! sous tension (mise hors tension et mise sous tension).**

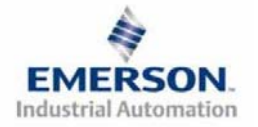

## **7) Exemple de mapping des E/S**

**Exemple :** 

**Réglages présumés**

- - **Cartes imprimées Z-BoardsTM doubles utilisées**  - **Cartes imprimées Z-BoardsTM simples utilisées avec les électrodistributeurs simples.**
- **avec les électrodistributeurs doubles.**

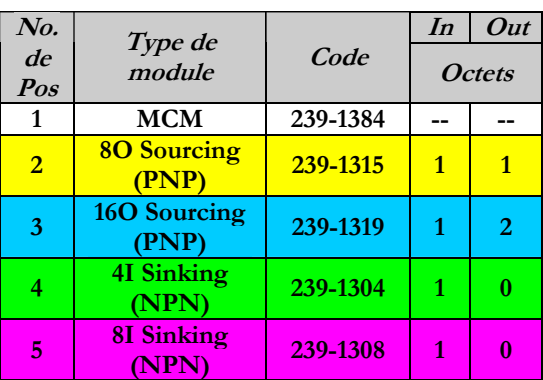

#### **Configuration des E/S discrètes**

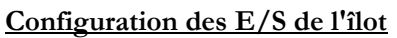

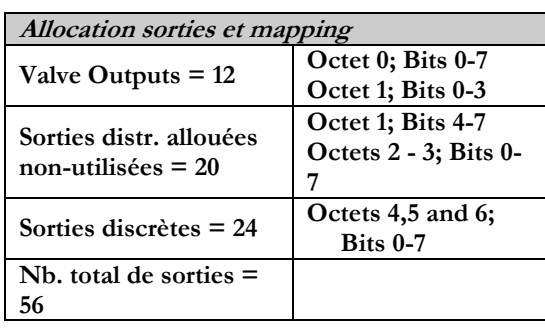

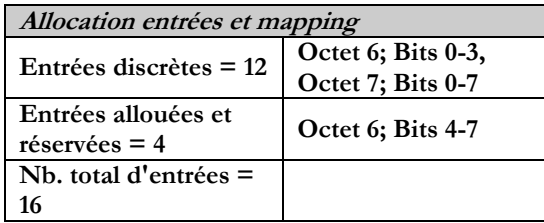

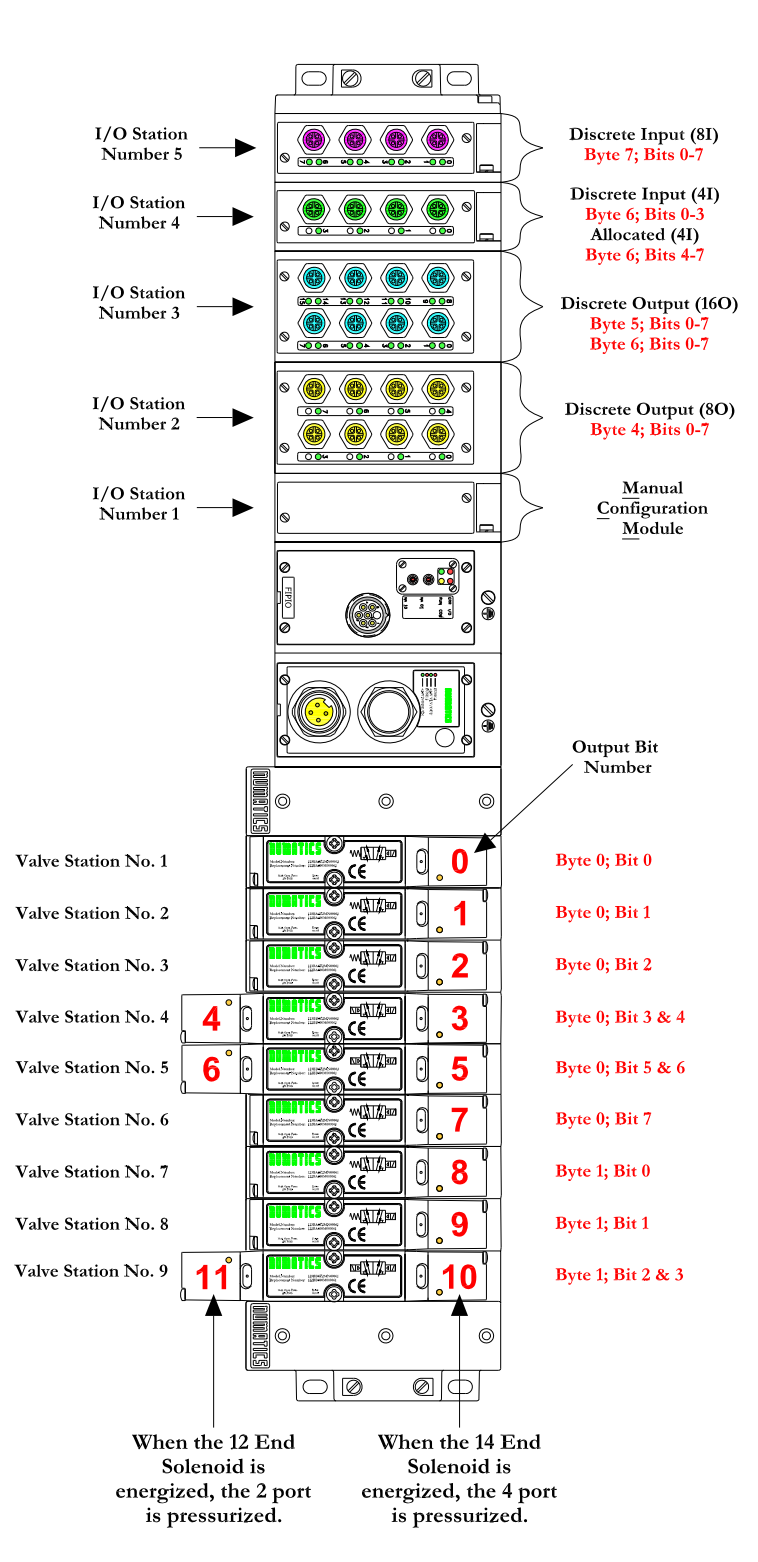

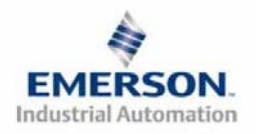

*<u>www.numatics.com/fieldbus</u>* **Page 6 3835058 TDG22FPQS2-0 1/07 Sous reserve de modification sans avis préalable** 

# **Exemple de mapping des E/S - continuation**

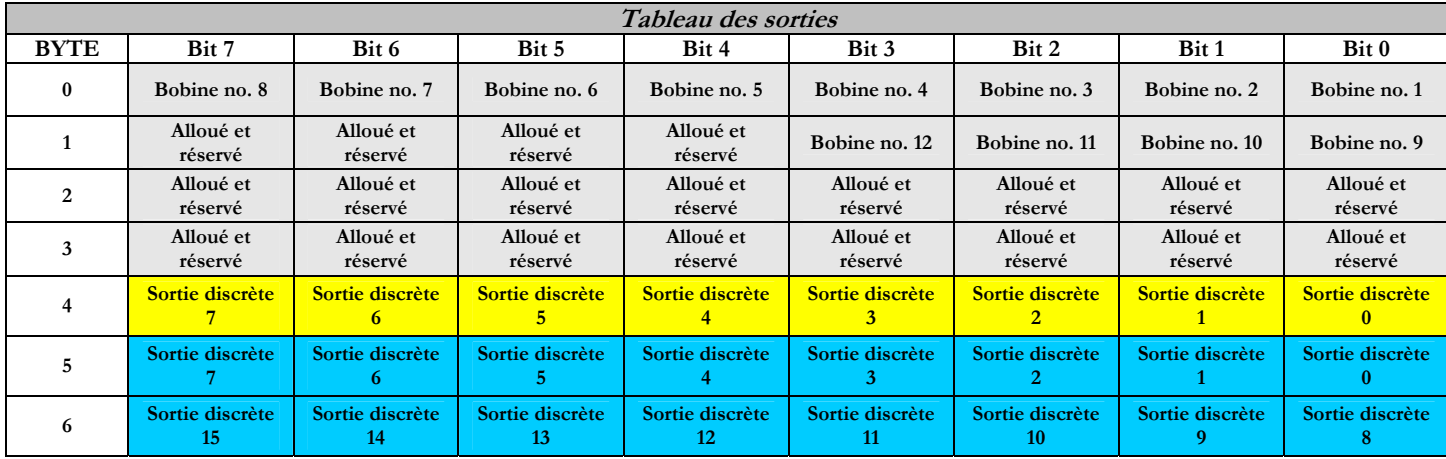

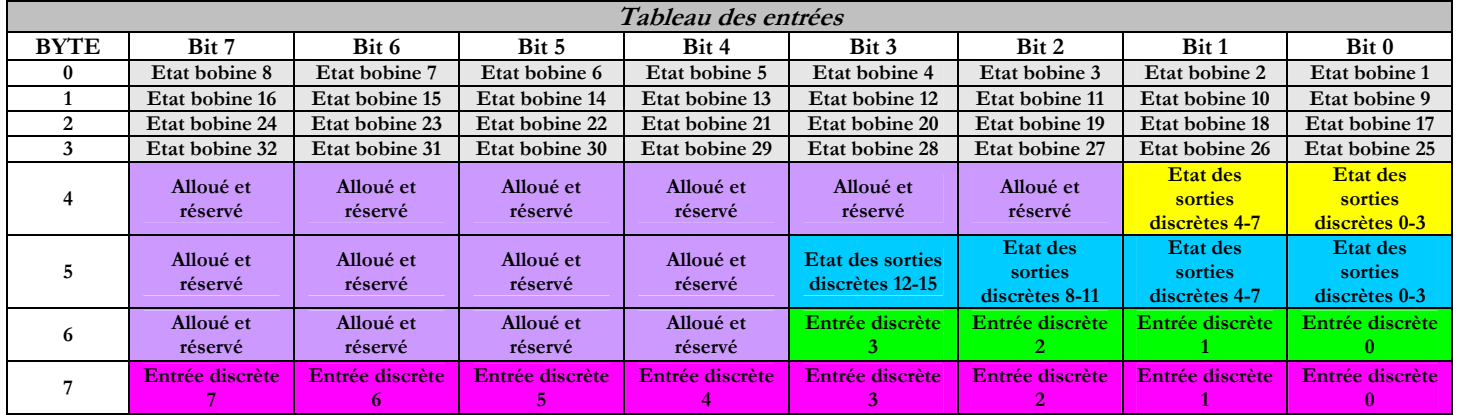

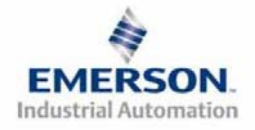

## **8) Protection des sorties contre les courts-circuits (bits d'entrée d'état)**

**Les bits d'entrée d'état signalent l'intégrité de la charge pilotée par le pilote de sortie. Ils doivent être mappés sur le scanner comme partie de la valeur de la taille de l'entrée. Voir le tableau ci-dessous pour l'action du bit d'entrée d'état lors de l'occurrence d'une condition de défaut :** 

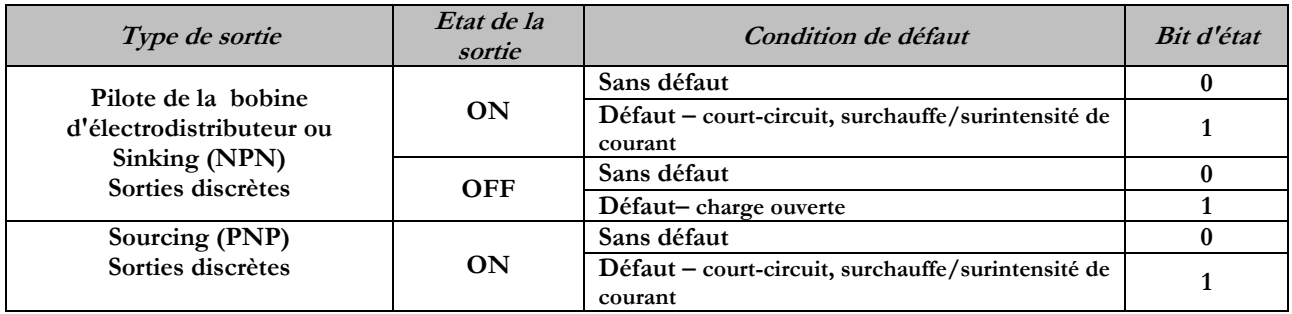

### **9) Mise à la terre**

**Tous les nœuds de communication de Numatics Inc. doivent être mis à la terre pendant la procédure d'installation. Les exigences relatives à la mise à la terre sont fournies dans les normes CEI 60204-1 ou EN 60204-1. Une étiquette d'avertissement "ATTENTION: RELIER L'EQUIPEMENT A UNE PRISE DE TERRE POUR ASSURER UNE BONNE MISE A LA TERRE" est également apposée sur le point de connexion de mise à la terre du châssis du boîtier du nœud de communication série G2-2. Les normes à suivre relatives à la mise à la terre sont également indiquées sur l'étiquette.** 

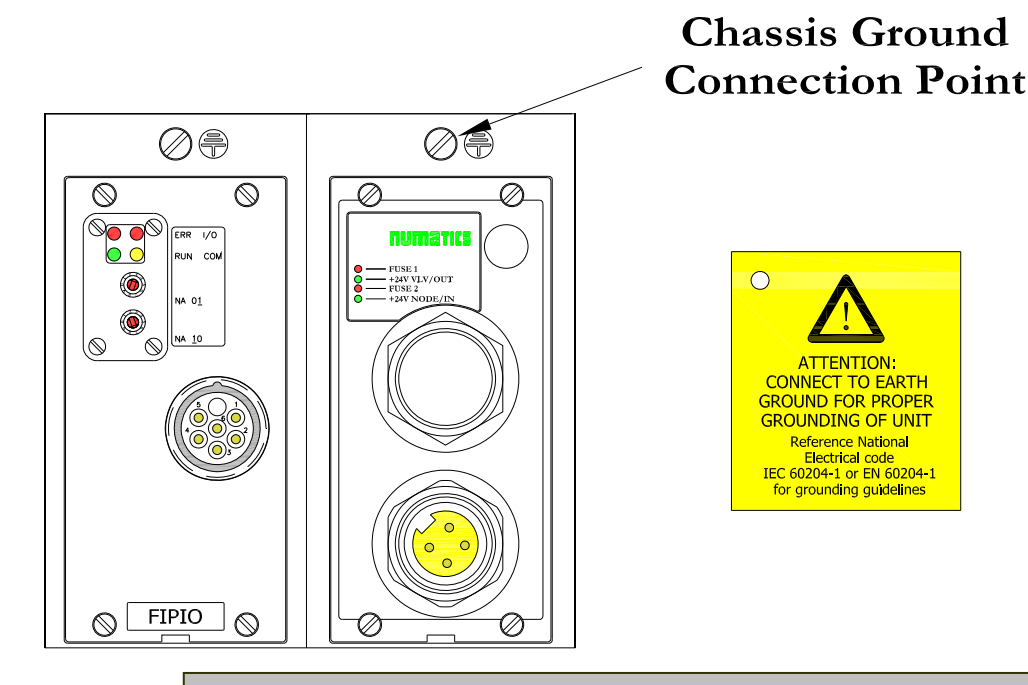

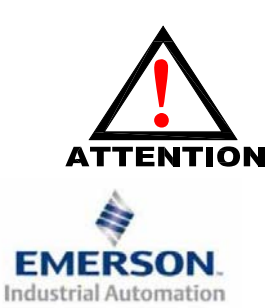

**Une bonne mise à la terre peut réduire et prévenir bien des problèmes d'intermittence au niveau de la communication en réseau. Avant d'effectuer le raccordement de la mise à la terre sur un bâti de machine, <sup>s</sup>'assurer que le bâti lui-même est déjà mis à la terre. Une meilleure mise à la terre peut être réalisée avec des fils de section plus importante (jauge inférieur).**

*<u>www.numatics.com/fieldbus</u>* **Page 8 3835058 TDG22FPQS2-0 1/07 Sous reserve de modification sans avis préalable** 

## **10) Affectation des broches du connecteur du module de communication**

**Connexion du BUS FIPIO – affectation des broches du connecteur M23 à 6 broches** 

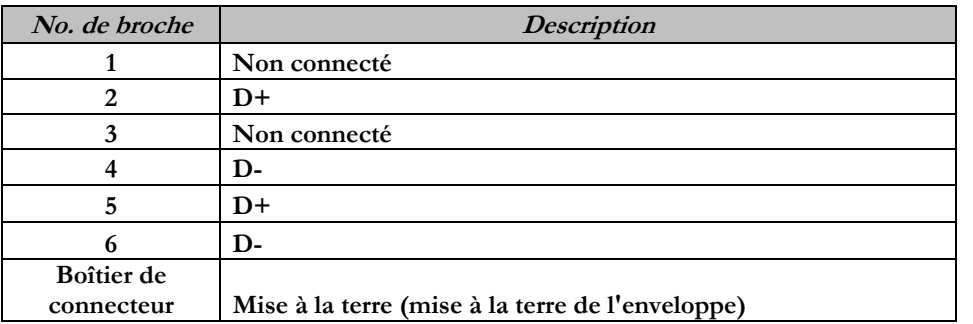

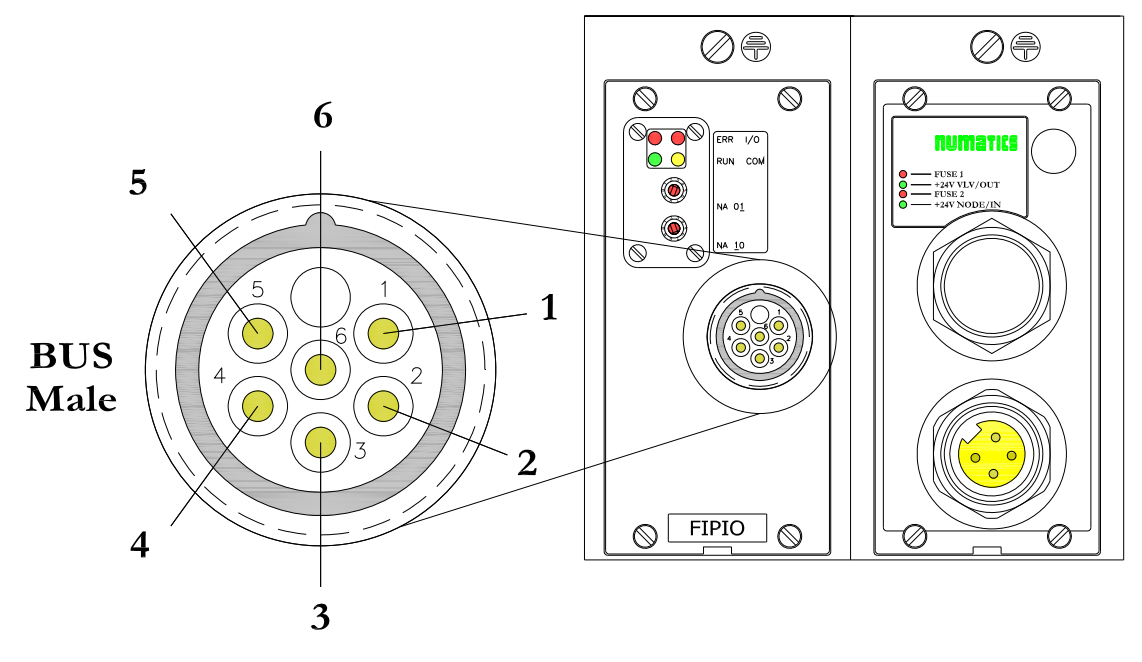

**P in -O u t**

**Aux. - MINI**

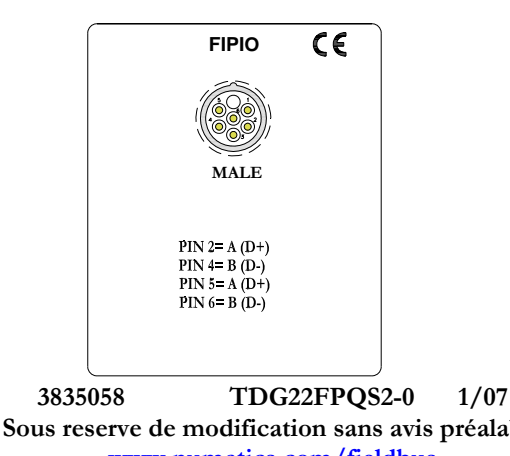

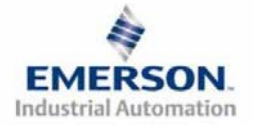

 **Page 9 www.numatics.com/fieldbus Sous reserve de modification sans avis préalable** 

## **11) Affectation des broches du connecteur d'alimentation auxiliaire**

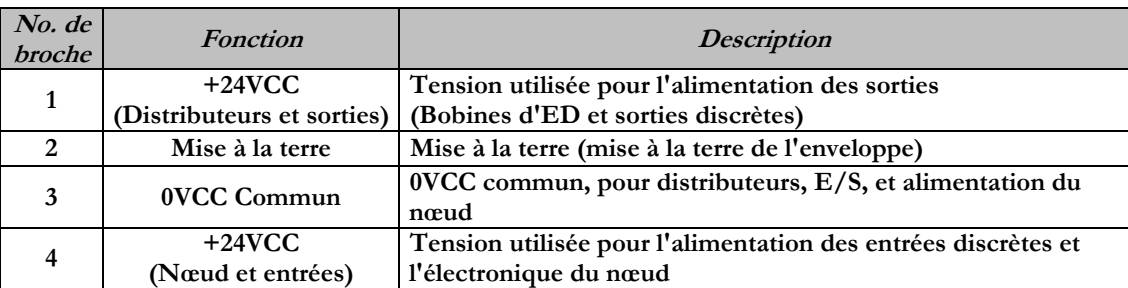

# **Pin-Out**

**Aux. - MINI**

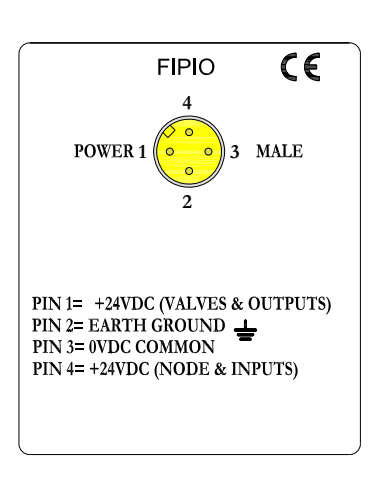

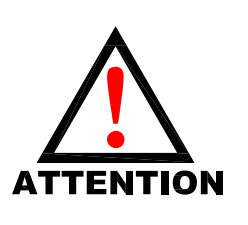

**La capacité maxi. de courant sur la broche 0VCC commun du connecteur d'alimentation auxiliaire est de 8A. La consommation combinée des distributeurs et sorties +24VCC et des broches du nœud et des entrées +24VCC ne peut pas dépasser 8A à tout moment.** 

**La broche d'alimentation auxiliaire +24VCC du nœud et des entrées alimente l'électronique du nœud. Cette broche doit être alimentée en tension à tout moment pour permettre au nœud de communication de rester opérationnel.**

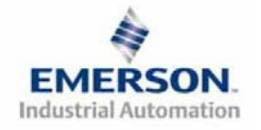

### **12) Consommation en courant**

**Connexion d'alimentation auxiliaire (Standard)** 

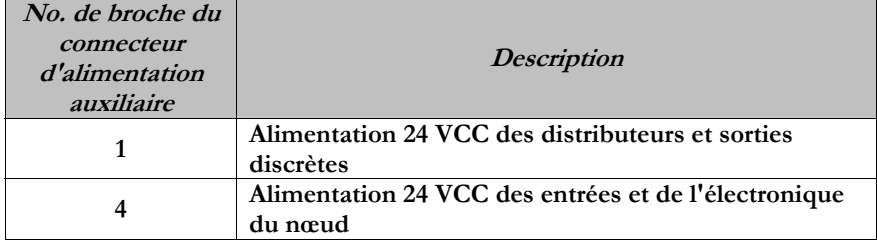

#### **Cavalier d'alimentation de module(s) E/S discrète(s)**

**Tous les modules G2-2 E/S de Numatics Inc. disposent d'un cavalier de sélection de la source d'alimentation en tension. Ce cavalier détermine la broche qui servira à l'alimentation auxiliaire des modules.** 

**Cette option permet à l'utilisateur de choisir comment chaque module spécifique sera alimenté sous les différentes condition (c.-à-d. arrêt d'urgence). Chaque module E/S peut être mis en place indépendamment, ce qui permet aux modules de sortie et/ou d'entrée de rester activés, si nécessaire. Puissance** 

#### **Puissance**

**La charge de courant maximale du système est de 8A. Veiller à ce que la consommation de la broche 0VCC commun (courant à travers toutes les broches +24 VCC combinées) ne dépasse pas 8A. La consommation des E/S discrètes dépend du dispositif ou des dispositifs raccordés. Il est très** 

**important de savoir les valeurs afin d'être sûr de rester dans la limite de 8A.** 

**Les charges ne devraient pas consommer plus de 0,5A en courant à partir de chaque point de sortie discrète individuel. (Consulter l'usine pour les charges de courant plus élevées).** 

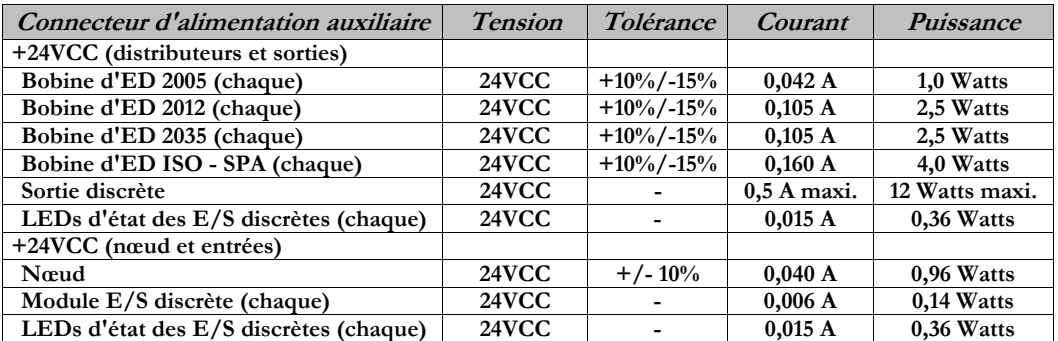

**La consommation en courant de chaque point E/S discrète dépend de la consommation spécifique des dispositifs capteurs d'entrée et des charges de sortie. Veuillez consulter l'usine pour les courants de sortie supérieurs à 0,5A.** 

**Fusibles externes recommandés:** 

**Les fusible externes devrait être choisis en fonction de la configuration physique de l'îlot. Voir le tableau de dimensionnement des fusibles sur la page suivante.** 

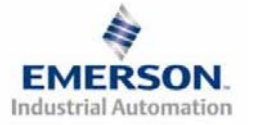

*<u>www.numatics.com/fieldbus</u>* **Page 11 3835058 TDG22FPQS2-0 1/07 Sous reserve de modification sans avis préalable** 

### **12) Tableau consommation en courant et dimensionnement des fusibles externes**

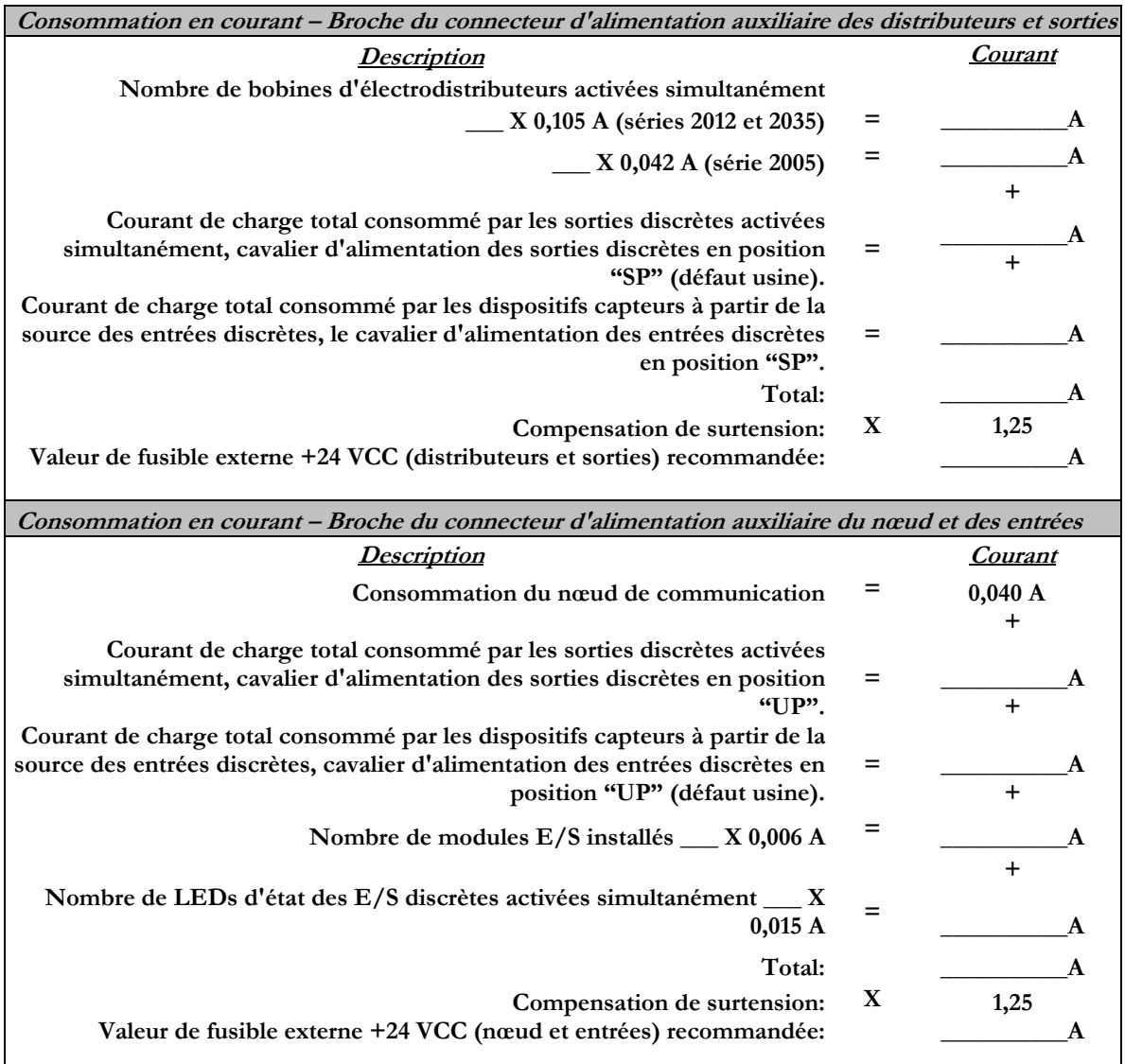

**NELE** 

**La configuration standard du cavalier d'alimentation sur tous les modules de sortie est "SP".** 

**La configuration standard du cavalier d'alimentation sur tous les modules d'entrée est "UP".** 

**A tout moment, la consommation en courant combinée de la broche +24VCC (distributeurs et sorties) et de la broche +24VCC (nœud et entrées) ne peut pas dépasser 8A. De ce fait, la valeur combinée des fusibles externes des deux broches +24VCC ne doit pas dépasser 8A.**

**Les fusibles internes sont installés pour assurer la protection contre les risques d'incendie causés par un défaut majeur des composants internes. Les fusibles externes sont recommandés pour assurer la protection contre les pannes de courant, surintensités …**

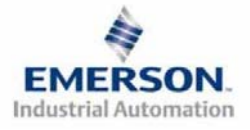

 **Page 12 www.numatics.com/fieldbus 3835058 TDG22FPQS2-0 1/07 Sous reserve de modification sans avis préalable** 

## **13) Fonction des voyants LED**

**A la mise sous tension, les voyants LED indiquent l'état de l'unité. Le module d'alimentation du nœud G2-2 FIPIO dispose de quatre voyants LED : deux pour l'intégrité des fusibles internes, deux pour l'état de l'alimentation auxiliaire. Le module de communication dispose également de quatre voyants LED d'état** 

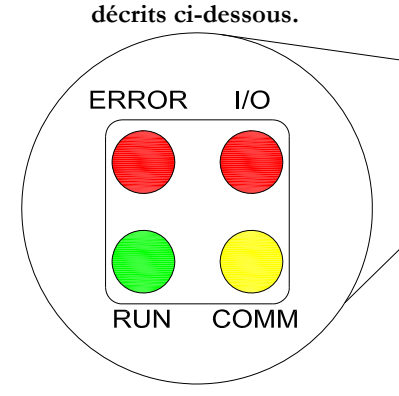

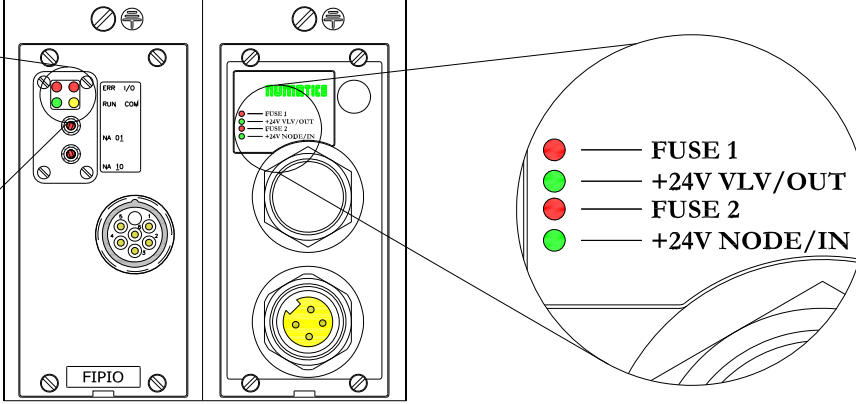

#### **Module de communication**

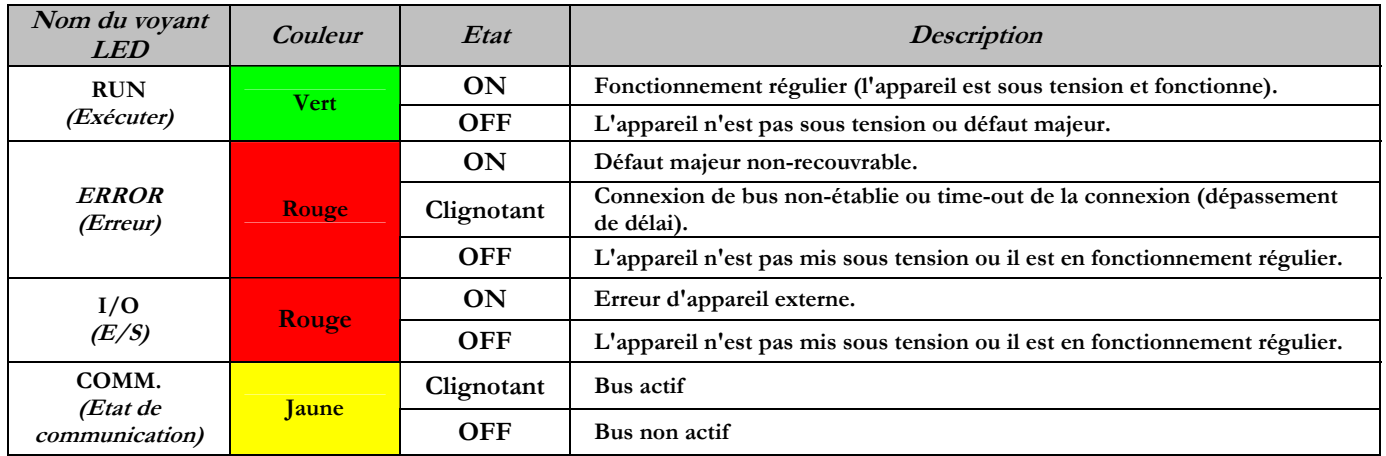

#### **Module d'alimentation**

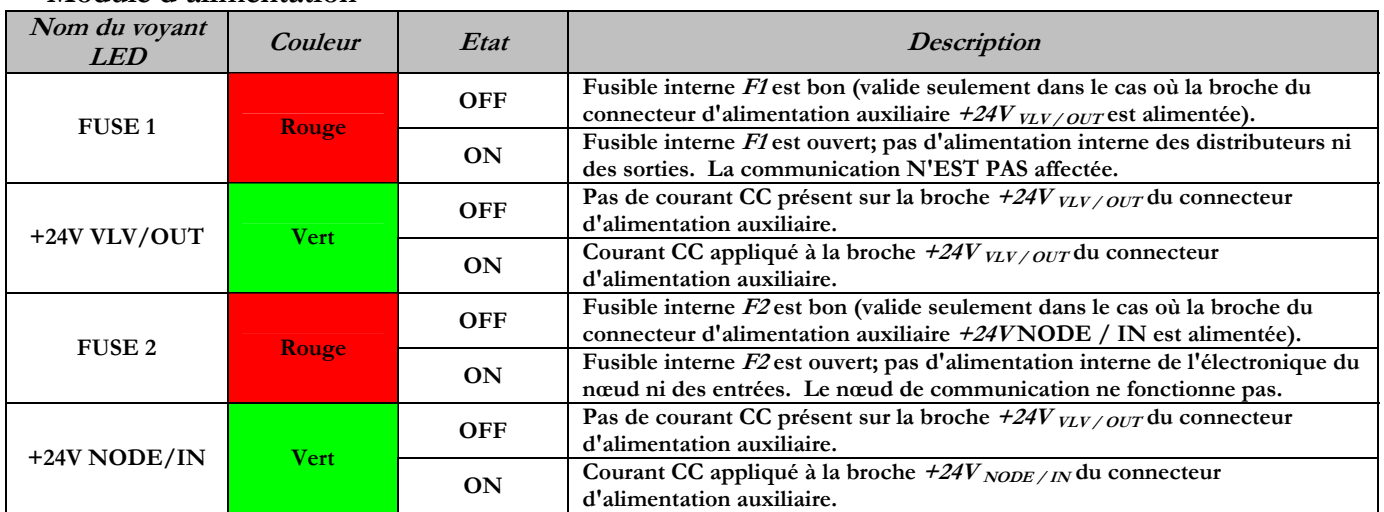

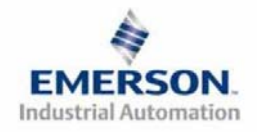

 **Page 13 www.numatics.com/fieldbus 3835058 TDG22FPQS2-0 1/07 Sous reserve de modification sans avis préalable** 

### **15) Profile et classe**

**Il s'agit par le nœud G2-2 FIPIOde Numatics d'un appareil de classe 0 qui supporte les 3 Profiles de périphériques standard (STD\_P) définis dans les profiles standard de WorldFip FIPIO :** 

- **1. FIPIO Reduced Device Profile (FRDP) (Profile de périphérique FIPIO réduit)**
- **2. FIPIO Standard Device Profile (FSDP) (Profile de périphérique FIPIO standard)**
- **3. FIPIO Extended Device Profile (FEDP) (Profile de périphérique FIPIO étendu)**

**Le nœud G2-2 FIPIO de Numatics choisit automatiquement le profile correcte de l'îlot sur la base de la taille de configuration des données résultant de la configuration des modules E/S discrètes. L'utilisateur doit sélectionner le type "Base Module" (module de base" approprié dans le logiciel de configuration.**

**Le tableau ci-dessous indique le "Base Module" requis en fonction de la configuration physique des E/S de l'îlot.** 

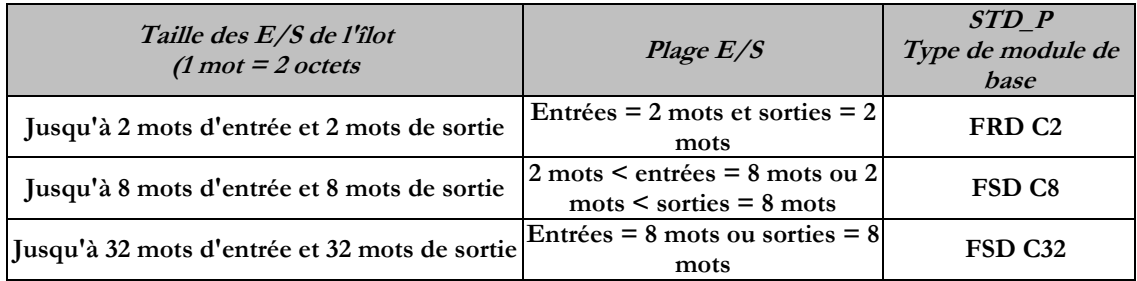

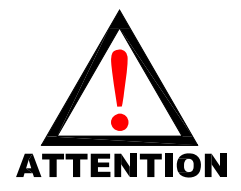

**Si soit les mots d'entrée, soit les mots de sortie tombent dans une taille E/S**  *d'îlot plus grande, l'utilisateur doit choisir la taille E/S plus grande de l'îlot.*<br> **1997 : le plus grande** de l'*îlot.* **.** 

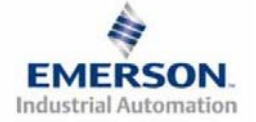

### **16) Mise en service d'un noeud de réseau**

- **1) Se servir de l'outil de logiciel PL-7 pour sélectionner STD\_P dans la liste des familles.**
- **2) L'utilisateur doit ensuite choisir le "Base Module" approprié dans la liste STD\_P "Family") pour adapter la configuration physique des E/S de l'îlot FIPIO.**
- **3) Effectuer un cycle de mise hors tension/sous tension suite à chaque modification (de logiciel ou hardware).**

#### **A.) FIPIO Reduced Device Profile (FRDP) (Profile de périphérique FIPIO réduit)**

**Ci-dessous un exemple d'un écran de logiciel PL7 V4.4 indiquant la sélection appropriée du profile de périphérique FIPIO réduit (FRDP). Cette sélection peut être utilisée au cas ou la configuration physique de l'îlot est inférieure à, ou égale à 2 mots (4 octets) d'entrées et 2 mots (4 octets) de sorties (c.à.d. îlot de distributeurs uniquement).** 

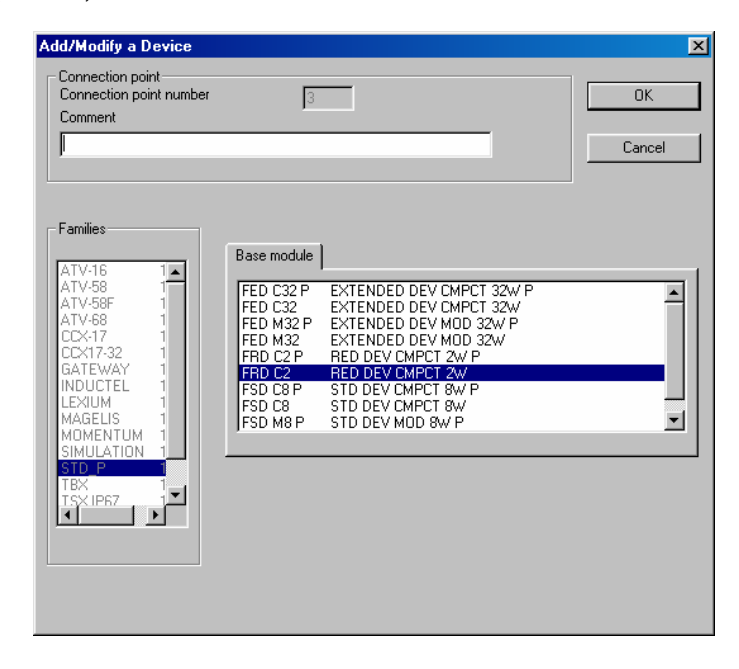

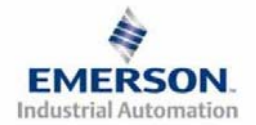

### **B.) FIPIO Standard Device Profile (FSDP) (Profile de périphérique FIPIO standard)**

**Ci-dessous un exemple d'un écran de logiciel PL7 V4.4 indiquant la sélection appropriée du profile de périphérique FIPIO standard (FSDP). Cette sélection peut être utilisée au cas ou la configuration physique de l'îlot est de 2 mots (4 octets) à 8 mots (16 octets) d'entrées et de 2 mots (4 octets) et 8 mots (16 octets) de sorties (c.à.d. îlot avec un nombre total d'E/S discrètes installées inférieur à 6 mots d'entrées et sorties).** 

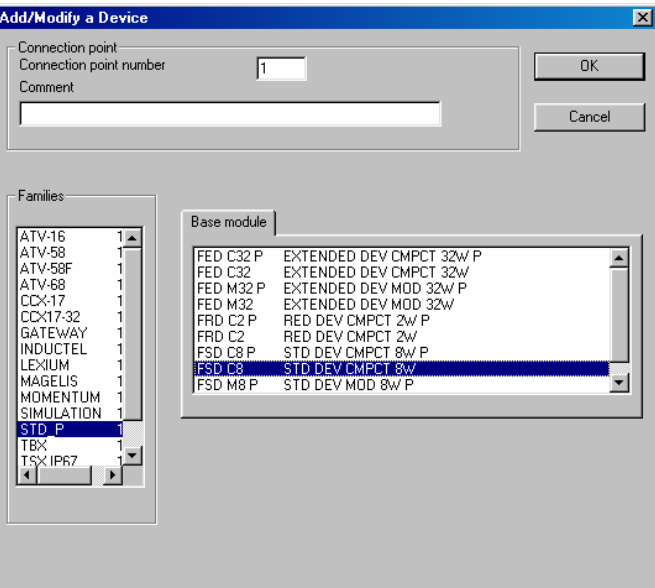

### **C.) FIPIO Extended Device Profile (FEDP) (Profile de périphérique FIPIO étendu)**

**Ci-dessous un exemple d'un écran de logiciel PL7 V4.4 indiquant la sélection appropriée du profile de périphérique FIPIO standard (FSDP). Cette sélection peut être utilisée au cas ou la configuration physique de l'îlot est de 8 mots (16 octets) à 32 mots (64 octets) d'entrées ou de 8 mots (16 octets) et 32 mots (64 octets) de sorties (c.à.d. îlot avec un nombre total d'E/S discrètes installées supérieur à 7 mots d'entrées et sorties).**

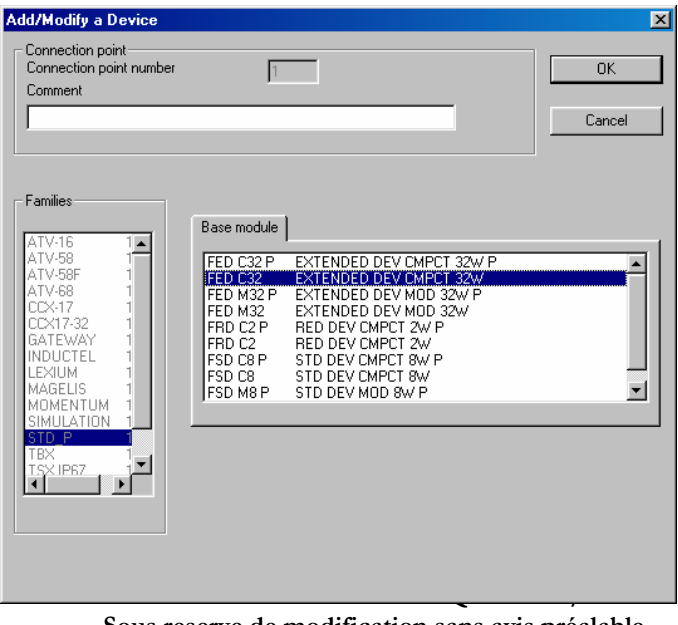

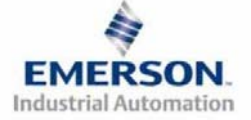

 **Page 16 www.numatics.com/fieldbus Sous reserve de modification sans avis préalable** 

## **17) Réglages par défaut programmés en usine**

**Sauf demande contraire, tous les îlots standard FIPIO série G2-2 sont fournis d'usine avec les réglages par défaut . Ci-dessous une liste des réglages par défaut.** 

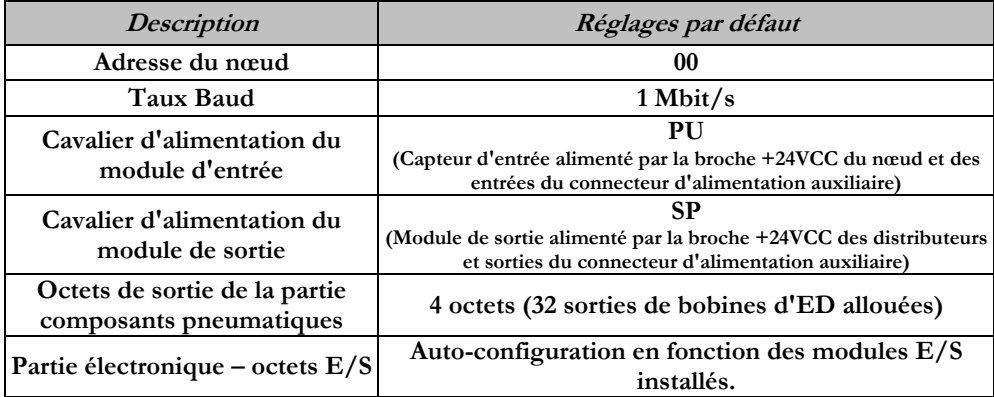

## **18) Support technique**

 **Pour le support technique, contactez votre distributeur Numatics local. Pour de plus amples informations, veuillez contacter Numatics Inc. sous (248) 887-4111 et demandez le Support Technique.** 

**Consultez le vendeur du produit approprié pour toute question relative à la mise en place du réseau, la programmation de l'API, le séquencement, les fonctions liées au logiciel …** 

**Les informations sur les fichiers des périphériques, les manuels techniques, les distributeurs locaux, ainsi que d'autres informations sur les produits et le support Numatics Inc. se trouvent sur le site web Numatics Inc. sous www.numatics.com** 

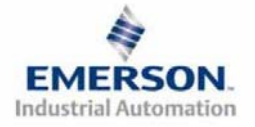